# **DragonOS**

**发行版本** *dev*

**fslongjin**

**2022 年 12 月 17 日**

# 入门

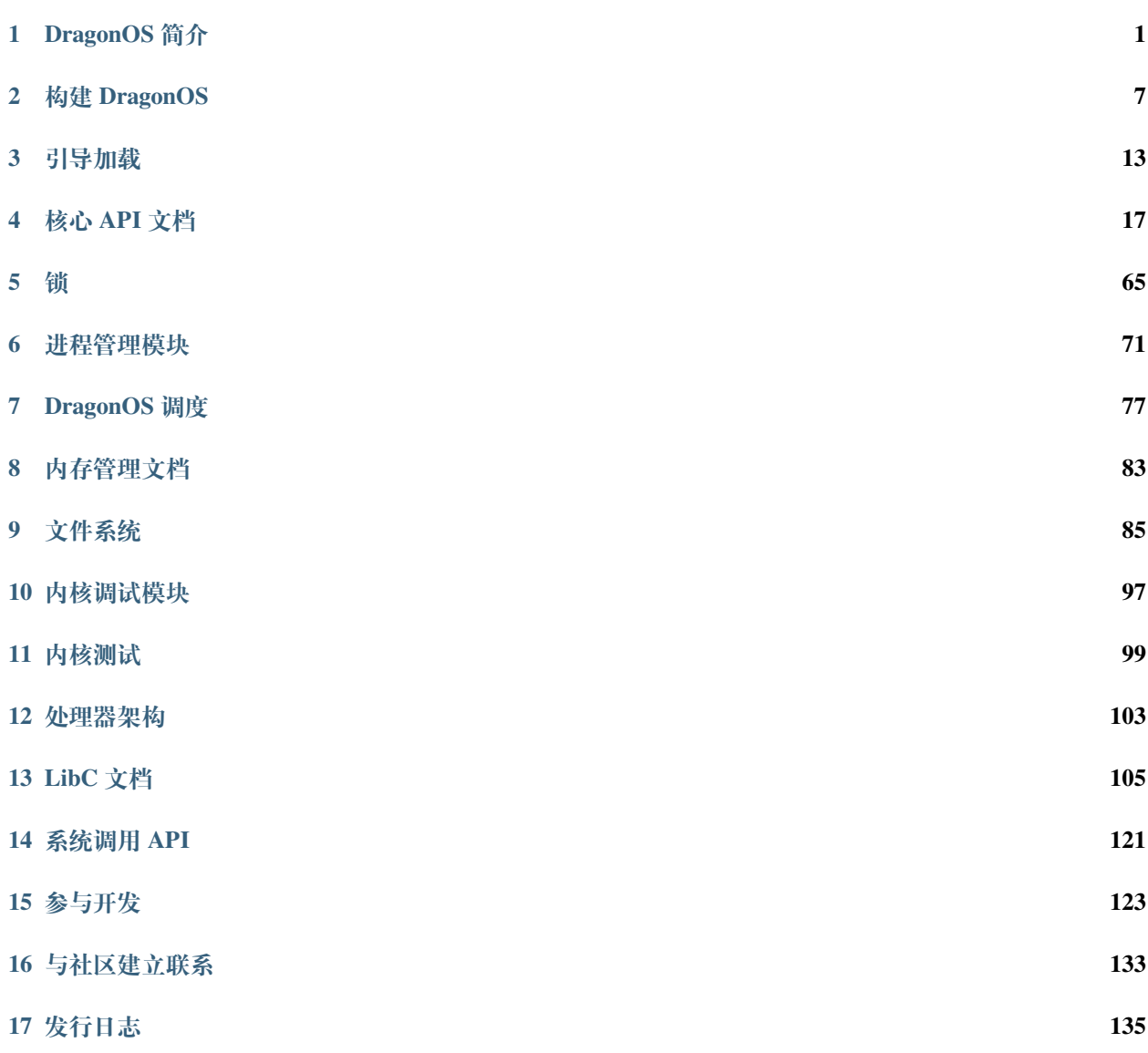

#### **[18 Indices and tables](#page-166-0) 163**

# CHAPTER 1

# DragonOS 简介

<span id="page-4-0"></span>DragonOS 龙操作系统(以下简称"DragonOS")是一个基于 x86-64 体系结构开发的, 基于 GPLv2 协议开放源代码的 64 位操作系统

你可能对 DragonOS 中已经实现了哪些功能感兴趣,您可以转到这里: [功能特性](#page-4-1)

# <span id="page-4-1"></span>**1.1 DragonOS 的功能**

# **1.1.1 规范**

- 启动引导: Multiboot2
- 接口: posix 2008

# **1.1.2 内核层**

# **内存管理**

- 页分配器
- slab 分配器
- VMA
- MMIO 地址空间自动分配

# **多核**

- 多核引导
- ipi 框架

# **进程管理**

- 进程创建
- 进程回收
- 内核线程
- fork
- exec
- 进程睡眠(支持高精度睡眠)
- kthread 机制

## **同步原语**

- mutex 互斥量
- semaphore 信号量
- atomic 原子变量
- spinlock 自旋锁
- wait\_queue 等待队列

### **调度**

- CFS 调度器
- 单核调度

# **IPC**

• 匿名 pipe 管道

# **文件系统**

- VFS
- fat32
- devfs
- rootfs

## **异常及中断处理**

- APIC
- softirq 软中断
- 内核栈 traceback

# **内核数据结构**

- 普通二叉树
- kfifo 缓冲区
- 循环链表
- IDR

#### **内核实用库**

- LZ4 压缩库 (1.9.3)
- 字符串操作库
- ELF 可执行文件支持
- printk
- 基础数学库
- 屏幕管理器
- textui 框架
- CRC 函数库

# **系统调用**

[请见系统调用文档](https://docs.dragonos.org/zh_CN/latest/syscall_api/index.html)

## **测试框架**

• ktest

## **驱动程序**

- ACPI 高级电源配置模块
- IDE 硬盘
- AHCI 硬盘
- PCI
- XHCI $($ usb3.0 $)$
- ps/2 键盘
- ps/2 鼠标
- HPET 高精度定时器
- RTC 时钟
- local apic 定时器
- UART 串口
- VBE 显示

# **1.1.3 用户层**

**LibC**

- 基础系统调用
- 基础标准库函数
- 部分数学函数

# **shell 命令行程序**

- 基于字符串匹配的解析
- 基本的几个命令

# **驱动程序**

• ps/2 键盘用户态驱动

# CHAPTER 2

# 构建 DragonOS

# <span id="page-10-0"></span>**2.1 1. 写在前面**

无论您采用后文中的何种方式来编译 DragonOS, 您必须先按照本小节中的步骤, 初始化您的开发环境。

开始之前,您需要一台运行 Linux 或 MacOS 的计算机, 并且处理器架构为 X86-64.

对于 Linux 发行版, 建议使用 Ubuntu22、Debian、Arch Linux 这样的, 仓库软件版本较新的发行版, 这 能为您减少很多麻烦。

# **2.1.1 使用一键初始化脚本进行安装**

我们提供了一键初始化脚本,可以一键安装,只需要在控制台运行以下命令:

```
cd tools
bash bootstrap.sh
```
**备注:** 一键配置脚本目前只支持以下系统:

• Ubuntu/Debian/Deepin/UOS 等基于 Debian 的衍生版本

欢迎您为其他的系统完善构建脚本!

**如果一键初始化脚本能够正常运行,并输出最终的"祝贺"界面,那么恭喜你,可以直接跳到[这里进](#page-13-0)行阅读!**

# **2.1.2 依赖清单(手动安装)**

如果自动安装脚本不能支持您的操作系统,那么您需要手动安装依赖程序。以下是依赖项的清单:

 在以下依赖项中,除了 docker-ce 和 Rust 及其工具链以外,其他的都能通过系统自带的包管理器 进行安装。关于 docker 以及 rust 的安装,请看后文。

- docker-ce
- llvm-dev
- libclang-dev
- clang
- gcc-multilib
- qemu qemu-system qemu-kvm
- build-essential
- fdisk
- lsb-release
- git
- Rust 以及其工具链

**请留意,若您的 Linux 系统是在虚拟机中运行的,还请您在您的 VMware/Virtual Box 虚拟机的处理器设置 选项卡中,开启 Intel VT-x 或 AMD-V 选项,否则,DragonOS 将无法运行。**

**备注:** 在某些 *Linux* 发行版的软件仓库中构建的 *Qemu* 可能由于版本过低而不兼容 *DragonOS*,如果遇到这种 问题,请卸载 *Qemu*,并采用编译安装的方式重新安装 *Qemu*

在该地址下载 Qemu 源代码: https://download.qemu.org/

解压后进入源代码目录,然后执行下列命令:

```
# 安 装 编 译 依 赖 项
sudo apt install -y autoconf automake autotools-dev curl libmpc-dev libmpfr-dev_
,→libgmp-dev \
              gawk build-essential bison flex texinfo gperf libtool patchutils bc \
              zlib1g-dev libexpat-dev pkg-config libglib2.0-dev libpixman-1-dev␣
,→libsdl2-dev \
              git tmux python3 python3-pip ninja-build
./configure --enable-kvm
make -j 8
sudo make install
# 编 译 安 装 完 成
```
请注意, 编译安装的 OEMU, 将通过 VNC 模式进行链接, 因此, 您还需要在您的计算机上安装 VNC viewer 以连接至 QEMU 虚拟机。

# **2.1.3 安装 Docker**

您可以在 docker 官网下载安装 docker-ce.

详细信息请转到:<https://docs.docker.com/engine/install/>

## **2.1.4 安装 Rust**

**警告: 【常见误区】**:如果您打算采用 docker 进行编译,尽管 docker 镜像中已经安装了 Rust 编译环境, 但是,为了能够在 VSCode 中使用 Rust-Analyzer 进行代码提示, 以及 make clean 命令能正常运行, 您 的客户机上仍然需要安装 rust 环境。

您可以在控制台输入以下命令,安装 rust。

```
# 这 两 行 用 于 换 源 , 加 速Rust的 安 装 过 程
export RUSTUP_DIST_SERVER=https://mirrors.ustc.edu.cn/rust-static
export RUSTUP_UPDATE_ROOT=https://mirrors.ustc.edu.cn/rust-static/rustup
# 安 装Rust
curl https://sh.rustup.rs -sSf | sh -s -- --default-toolchain nightly
# 把Rustup加 到 环 境 变 量
echo "export PATH=\"\$HOME/.cargo/bin:\$PATH\"" >> ~/.bashrc
source ~/.cargo/env
source "$HOME/.cargo/env"
# 更 换cargo的 索 引 源
touch ~/.cargo/config
echo -e "[source.crates-io] \n \
registry = \"https://github.com/rust-lang/crates.io-index\" \n \
\n\overline{\n} \n\sqrt{\n}replace-with = 'dragonos-gitee' \n \
[source.dragonos-gitee] \n \
registry = \Vert \theta \Vert://gitee.com/DragonOS/crates.io-index.git\Vert \cdot \Vert \n \
" > ~/.cargo/config
# 安 装DragonOS所 需 的 工 具 链
cargo install cargo-binutils
rustup toolchain install nightly
rustup default nightly
```
(续下页)

(接上页)

```
rustup component add rust-src
rustup component add llvm-tools-preview
rustup target add x86_64-unknown-none
# Rust安 装 完 成
```
# **2.1.5 解决 KVM 权限问题**

 在部分计算机上,可能由于权限问题而无法启动虚拟机,我们可以通过把当前用户加到 kvm 用户组的 方式,解决该问题:

```
# 解 决kvm权 限 问 题
USR=$USER
sudo adduser $USR kvm
sudo chown $USR /dev/kvm
```
# <span id="page-13-0"></span>**2.1.6 下载 DragonOS 的源代码**

假设您的计算机上已经安装了 git,您可以通过以下命令,获得 DragonOS 的最新的源代码:

```
git clone https://github.com/fslongjin/DragonOS
cd DragonOS
```
**至此,公共依赖项已经安装完成,您可以根据自己的需要,阅读后续章节**

# **2.2 2. 从 Docker 构建(推荐)**

 为减轻配置环境的负担,DragonOS 发布了一个 Docker 编译环境,便于开发者运行 DragonOS。我们强烈 建议您采用这种方式来运行 DragonOS。

本节假设以下操作均在 Linux 下进行。

# **2.2.1 获取 DragonOS 编译镜像**

当您成功安装了 docker 之后,您可以通过以下命令,下载 DragonOS 的编译镜像:

```
docker pull dragonos/dragonos-dev:v1.1.0-beta3
```
# **2.2.2 安装 qemu 虚拟机**

在本节中,我们建议您采用命令行安装 qemu:

```
sudo apt install -y qemu qemu-system qemu-kvm
```
## **2.2.3 创建磁盘镜像**

首先,您需要使用 tools 文件夹下的 create\_hdd\_image.sh, 创建一块虚拟磁盘镜像。您需要在 tools 文件 夹下运行此命令。

bash create\_hdd\_image.sh

# **2.2.4 运行 DragonOS**

如果不出意外的话,这将是运行 DragonOS 的最后一步。您只需要在 DragonOS 的根目录下方,执行以 下命令, 即可运行 DragonOS。

make run-docker

稍等片刻,DragonOS 将会被运行。

在 qemu 虚拟机被启动后,我们需要在控制台输入字母 c,然后回车。这样,虚拟机就会开始执行。

**备注:** 首次编译时,由于需要下载 Rust 相关的索引(几百 MB 大小),因此需要一定的时间,请耐心等候!

**关于编译命令的用法,请见:[编译命令讲解](#page-15-0)**

# **2.3 3. 在本机中直接编译**

 若您追求快速的编译速度,以及完整的开发调试支持,且愿意花费半个小时来配置开发环境的话,该小 节的内容能帮助到您。

### **2.3.1 软件依赖**

您需要通过以下命令,获取您本机安装的 Grub 的版本:

grub-install --version

如果显示的版本号为2.06 及以上,且您已经按照第一小节中的内容,安装相关的依赖,那么,恭喜您, **您可以直接在本机编译 DragonOS!**

否则,您需要编译安装 Grub-2.06。它的源代码可以通过<https://ftp.gnu.org/gnu/grub/grub-2.06.tar.gz>获得。

• grub 2.06 (不必使用 sudo 权限进行 install)

#### **2.3.2 创建磁盘镜像**

首先, 您需要使用 sudo 权限运行 tools/create\_hdd\_image.sh, 为 DragonOS 创建一块磁盘镜 像文件。该脚本会自动完成创建磁盘镜像的工作,并将其移动到 bin/目录下。

## **2.3.3 编译、运行 DragonOS**

- 1. 安装编译及运行环境
- 2. 进入 DragonOS 文件夹
- 3. 输入 make run 即可编译并写入磁盘镜像,并运行

在 qemu 虚拟机被启动后,我们需要在控制台输入字母 c,然后回车。这样,虚拟机就会开始执行。

备注: 首次编译时,由于需要下载 Rust 相关的索引 (几百 MB 大小), 因此需要一定的时间,请耐心等候!

**关于编译命令的用法,请见:[编译命令讲解](#page-15-0)**

# <span id="page-15-0"></span>**2.4 4. 编译命令讲解**

- 本地编译,不运行: make all -j 您的 CPU 核心数
- 本地编译,并写入磁盘镜像,不运行: make build
- 本地编译, 写入磁盘镜像, 并在 QEMU 中运行: make run
- Docker 编译,并写入磁盘镜像,: make docker
- Docker 编译, 写入磁盘镜像, 并在 QEMU 中运行: make run-docker
- 不编译,直接从已有的磁盘镜像启动: make qemu

# CHAPTER 3

# 引导加载

<span id="page-16-0"></span>DragonOS 采用 GRUB2 作为其引导加载程序,支持 Multiboot2 协议引导。目前仅支持 GRUB2.06 版本。

# **3.1 引导加载程序**

# **3.1.1 原理**

目前, DragonOS 仅支持 Legacy BIOS 进行启动引导。

 在 head.S 的头部包含了 Multiboot2 引导头,里面标志了一些 Multiboot2 相关的特定信息,以及一些 配置命令。

 在 DragonOS 的启动初期,会存储由 GRUB2 传来的 magic number 以及 multiboot2\_boot\_info\_addr。当系 统进入 Start\_Kernel 函数之后,将会把这两个信息保存到 multiboot2 驱动程序之中。信息的具体含义请 参照 Multiboot2 Specification 进行理解,该部分难度不大,相信读者经过思考能理解其中的原理。

# **3.1.2 未来发展方向**

• 增加对 UEFI 启动的支持

# **3.1.3 参考资料**

- [Multiboot2 Specification](http://git.savannah.gnu.org/cgit/grub.git/tree/doc/multiboot.texi?h=multiboot2)
- [GNU GRUB Manual 2.06](https://www.gnu.org/software/grub/manual/grub/grub.html)

# **3.2 Multiboot2 支持模块**

Multiboot2 支持模块提供对 Multiboot2 协议的支持。位于 kernel/driver/multiboot2 文件夹中。

 根据 Multiboot2 协议,操作系统能够从 BootLoader 处获得一些信息,比如基本的硬件信息以及 ACPI 表 的起始地址等。

# **3.2.1 数据结构**

 kernel/driver/multiboot2/multiboot2.h 中按照 Multiboot2 协议的规定,定义了大部分的数据 结构,具体细节可查看该文件: [DragonOS/multiboot2.h at master](https://github.com/fslongjin/DragonOS/blob/master/kernel/driver/multiboot2/multiboot2.h) ·fslongjin/DragonOS ·GitHub

# **3.2.2 迭代器**

 由于 Multiboot2 的信息存储在自 multiboot2\_boot\_info\_addr 开始的一段连续的内存空间之中, 且不同类型的 header 的长度不同,因此设计了一迭代器 multiboot2\_iter。

#### **函数原型**

**void** multiboot2\_iter(**bool** (\*\_fun)(**const struct iter\_data\_t** \*, **void** \*, **unsigned int** \*), **void** \*data, **unsigned int** \*count)

#### **\_fun**

指定的 handler。当某个 header 的 tag 与该 handler 所处理的 tag 相同时, handler 将处理该 header, 并返回 true。

其第一个参数为 tag 类型,第二个参数为返回的数据的指针,第三个值为计数(某些没有用到该值的地 方,该值可以为空)

#### **data**

传递给 \_fun 的第二个参数, \_fun 函数将填充该指针所指向的内存区域, 从而返回数据。

# **count**

当返回的 **data** 为一个列表时,通过该值来指示列表中有多少项。

# **3.2.3 迭代工作函数**

在模块中,按照我们需要获取不同类型的 tag 的需要,定义了一些迭代器工作函数。

# CHAPTER 4

核心 API 文档

<span id="page-20-0"></span>这里是 DragonOS 的核心 api 文档。

# **4.1 DragonOS 内核核心 API**

# **4.1.1 循环链表管理函数**

循环链表是内核的重要的数据结构之一。包含在 kernel/common/list.h 中。

**void list\_init(struct List \*list)**

# **描述**

初始化一个 List 结构体,使其 prev 和 next 指针指向自身

# **参数**

#### **list**

要被初始化的 List 结构体

### **void list\_add(struct List \*entry, struct List \*node)**

# **描述**

将 node 插入到 entry 的后方

# **参数**

#### **entry**

已存在于循环链表中的一个结点

#### **node**

待插入的结点

## **void list\_append(struct List \*entry, struct List \*node)**

# **描述**

将 node 插入到 entry 的前方

# **参数**

# **entry**

已存在于循环链表中的一个结点

# **node**

待插入的结点

**void list\_del(struct List \*entry)**

# **描述**

从链表中删除结点 entry

#### **参数**

#### **entry**

待删除的结点

# **list\_del\_init(struct List \*entry)**

# **描述**

从链表中删除结点 entry,并将这个 entry 使用 list\_init() 进行重新初始化。

# **参数**

#### **entry**

待删除的结点

#### **bool list\_empty(struct List \*entry)**

## **描述**

判断链表是否为空

# **参数**

#### **entry**

链表中的一个结点

**struct List \*list\_prev(struct List \*entry)**

#### **描述**

获取 entry 的前一个结点

#### **参数**

#### **entry**

链表中的一个结点

**struct List \*list\_next(struct List \*entry)**

#### **描述**

获取 entry 的后一个结点

## **参数**

#### **entry**

链表中的一个结点

**void list\_replace(struct List \*old, struct List \*new)**

#### **描述**

将链表中的 old 结点替换成 new 结点

# **参数**

#### **old**

要被换下来的结点

#### **new**

要被换入链表的新的结点

<span id="page-24-0"></span>**list\_entry(ptr, type, member)**

# **描述**

该宏能通过 ptr 指向的 List 获取到 List 所处的结构体的地址

#### **参数**

## **ptr**

指向 List 结构体的指针

#### **type**

要被换入链表的新的结点

#### **member**

List 结构体在上述的"包裹 list 结构体的结构体"中的变量名

#### **list\_first\_entry(ptr, type, member)**

#### **描述**

获取链表中的第一个元素。请注意,该宏要求链表非空,否则会出错。

#### **参数**

与*[list\\_entry\(\)](#page-24-0)*相同

```
list_first_entry_or_null(ptr, type, member)
```
#### **描述**

获取链表中的第一个元素。若链表为空,则返回 NULL。

#### **参数**

与*[list\\_entry\(\)](#page-24-0)*相同

**list\_last\_entry(ptr, type, member)**

# **描述**

获取链表中的最后一个元素。请注意,该宏要求链表非空,否则会出错。

#### **参数**

与*[list\\_entry\(\)](#page-24-0)*相同

**list\_last\_entry\_or\_full(ptr, type, member)**

# **描述**

获取链表中的最后一个元素。若链表为空,则返回 NULL。

#### **参数**

与*[list\\_entry\(\)](#page-24-0)*相同

<span id="page-25-0"></span>**list\_next\_entry(pos, member)**

# **描述**

获取链表中的下一个元素

#### **参数**

# **pos**

指向当前的外层结构体的指针

#### **member**

链表结构体在外层结构体内的变量名

**list\_prev\_entry(pos, member)**

# **描述**

获取链表中的上一个元素

# **参数**

与*[list\\_next\\_entry\(\)](#page-25-0)*相同

<span id="page-26-0"></span>**list\_for\_each(ptr, head)**

# **描述**

遍历整个链表(从前往后)

## **参数**

# **ptr**

指向 List 结构体的指针

### **head**

指向链表头结点的指针 (struct List\*)

#### **list\_for\_each\_prev(ptr, head)**

### **描述**

遍历整个链表(从后往前)

# **参数**

与*[list\\_for\\_each\(\)](#page-26-0)*相同

```
list_for_each_safe(ptr, n, head)
```
# **描述**

从前往后遍历整个链表(支持删除当前链表结点)

 该宏通过暂存中间变量,防止在迭代链表的过程中,由于删除了当前 ptr 所指向的链表结点从而造成错 误.

## **参数**

#### **ptr**

指向 List 结构体的指针

#### **n**

用于存储临时值的 List 类型的指针

#### **head**

指向链表头结点的指针 (struct List\*)

**list\_for\_each\_prev\_safe(ptr, n, head)**

# **描述**

从后往前遍历整个链表.(支持删除当前链表结点)

 该宏通过暂存中间变量,防止在迭代链表的过程中,由于删除了当前 ptr 所指向的链表结点从而造成错 误.

# **参数**

与*[list\\_for\\_each\\_safe\(\)](#page-27-0)*相同

<span id="page-27-1"></span>**list\_for\_each\_entry(pos, head, member)**

# **描述**

从头开始迭代给定类型的链表

# **参数**

#### **pos**

指向特定类型的结构体的指针

# **head**

指向链表头结点的指针 (struct List\*)

#### **member**

struct List 在 pos 的结构体中的成员变量名

**list\_for\_each\_entry\_reverse(pos, head, member)**

#### **描述**

逆序迭代给定类型的链表

#### **参数**

与*[list\\_for\\_each\\_entry\(\)](#page-27-1)*相同

**list\_for\_each\_entry\_safe(pos, n, head, member)**

#### **描述**

从头开始迭代给定类型的链表(支持删除当前链表结点)

#### **参数**

#### **pos**

指向特定类型的结构体的指针

#### **n**

用于存储临时值的,和 pos 相同类型的指针

#### **head**

指向链表头结点的指针 (struct List\*)

#### **member**

struct List 在 pos 的结构体中的成员变量名

**list\_prepare\_entry(pos, head, member)**

# **描述**

为*[list\\_for\\_each\\_entry\\_continue\(\)](#page-29-0)*准备一个'pos'结构体

#### **参数**

#### **pos**

指向特定类型的结构体的,用作迭代起点的指针

#### **head**

指向要开始迭代的 struct List 结构体的指针

#### **member**

struct List 在 pos 的结构体中的成员变量名

<span id="page-29-0"></span>**list\_for\_each\_entry\_continue(pos, head, member)**

#### **描述**

从指定的位置的【下一个元素开始】, 继续迭代给定的链表

# **参数**

# **pos**

指向特定类型的结构体的指针。该指针用作迭代的指针。

#### **head**

指向要开始迭代的 struct List 结构体的指针

#### **member**

struct List 在 pos 的结构体中的成员变量名

**list\_for\_each\_entry\_continue\_reverse(pos, head, member)**

#### **描述**

从指定的位置的【上一个元素开始】,【逆序】迭代给定的链表

#### **参数**

与*[list\\_for\\_each\\_entry\\_continue\(\)](#page-29-0)*的相同

**list\_for\_each\_entry\_from(pos, head, member)**

# **描述**

从指定的位置开始, 继续迭代给定的链表

#### **参数**

与*[list\\_for\\_each\\_entry\\_continue\(\)](#page-29-0)*的相同

<span id="page-30-0"></span>**list\_for\_each\_entry\_safe\_continue(pos, n, head, member)**

#### **描述**

从指定的位置的【下一个元素开始】, 继续迭代给定的链表.(支持删除当前链表结点)

#### **参数**

#### **pos**

指向特定类型的结构体的指针。该指针用作迭代的指针。

#### **n**

用于存储临时值的,和 pos 相同类型的指针

#### **head**

指向要开始迭代的 struct List 结构体的指针

#### **member**

struct List 在 pos 的结构体中的成员变量名

**list\_for\_each\_entry\_safe\_continue\_reverse(pos, n, head, member)**

#### **描述**

从指定的位置的【上一个元素开始】,【逆序】迭代给定的链表。(支持删除当前链表结点)

#### **参数**

与*[list\\_for\\_each\\_entry\\_safe\\_continue\(\)](#page-30-0)*的相同

**list\_for\_each\_entry\_safe\_from(pos, n, head, member)**

#### **描述**

从指定的位置开始, 继续迭代给定的链表.(支持删除当前链表结点)

#### **参数**

与*[list\\_for\\_each\\_entry\\_safe\\_continue\(\)](#page-30-0)*的相同

# **4.1.2 基础 C 函数库**

 内核编程与应用层编程不同,你将无法使用 LibC 中的函数来进行编程。为此,内核实现了一些常用的 C 语言函数,并尽量使其与标准 C 库中的函数行为相近。值得注意的是,这些函数的行为可能与标准 C 库函 数不同,请在使用时仔细阅读以下文档,这将会为你带来帮助。

#### **字符串操作**

**int strlen(const char \*s)**

#### **描述**

测量并返回字符串长度。

#### **参数**

#### **src**

源字符串

**long strnlen(const char \*src, unsigned long maxlen)**

# **描述**

测量并返回字符串长度。当字符串长度大于 maxlen 时, 返回 maxlen

#### **参数**

#### **src**

源字符串

#### **maxlen**

最大长度

**long strnlen\_user(const char \*src, unsigned long maxlen)**

# **描述**

测量并返回字符串长度。当字符串长度大于 maxlen 时, 返回 maxlen。

 该函数会进行地址空间校验,要求 src 字符串必须来自用户空间。当源字符串来自内核空间时,将返回 0.

#### **参数**

#### **src**

源字符串,地址位于用户空间

#### **maxlen**

最大长度

**char \*strncpy(char \*dst, const char \*src, long count)**

# **描述**

拷贝长度为 count 个字节的字符串, 返回 dst 字符串

#### **参数**

#### **src**

源字符串

#### **dst**

目标字符串

#### **count**

要拷贝的源字符串的长度

**char \*strcpy(char \*dst, const char \*src)**

# **描述**

拷贝源字符串,返回 dst 字符串

# **参数**

#### **src**

源字符串

#### **dst**

目标字符串

**long strncpy\_from\_user(char \*dst, const char \*src, unsigned long size)**

# **描述**

从用户空间拷贝长度为 count 个字节的字符串到内核空间, 返回拷贝的字符串的大小 该函数会对字符串的地址空间进行校验,防止出现地址空间越界的问题。

### **参数**

**src**

源字符串

# **dst**

目标字符串

# **size**

要拷贝的源字符串的长度

**int strcmp(char \*FirstPart, char \*SecondPart)**

# **描述**

比较两个字符串的大小。

# **返回值**

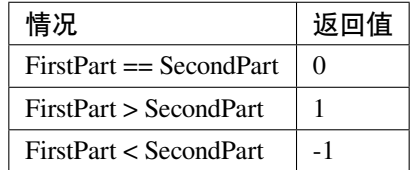

# **参数**

# **FirstPart**

第一个字符串

# **SecondPart**

第二个字符串

**printk(const char\* fmt, ...)**

### **描述**

该宏能够在控制台上以黑底白字格式化输出字符串.

# **参数**

**fmt**

源格式字符串

**…**

可变参数

**printk\_color(unsigned int FRcolor, unsigned int BKcolor, const char\* fmt, ...)**

## **描述**

在控制台上以指定前景色和背景色格式化输出字符串.

# **参数**

# **FRcolor**

前景色

#### **BKcolor**

背景色

## **fmt**

源格式字符串

#### **…**

可变参数

**int vsprintf(char \*buf, const char \*fmt, va\_list args)**

# **描述**

按照 fmt 格式化字符串, 并将结果输出到 buf 中, 返回写入 buf 的字符数量。
#### **buf**

输出缓冲区

# **fmt**

源格式字符串

# **args**

可变参数列表

**int sprintk(char \*buf, const char \*fmt, ...)**

# **描述**

按照 fmt 格式化字符串, 并将结果输出到 buf 中, 返回写入 buf 的字符数量。

# **参数**

#### **buf**

输出缓冲区

# **fmt**

源格式字符串

#### **…**

可变参数

# **内存操作**

**void \*memcpy(void \*dst, const void \*src, uint64\_t size)**

# **描述**

将内存从 src 处拷贝到 dst 处。

#### **dst**

指向目标地址的指针

#### **src**

指向源地址的指针

# **size**

待拷贝的数据大小

**void \*memmove(void \*dst, const void \*src, uint64\_t size)**

# **描述**

与 memcpy() 类似, 但是在源数据区域与目标数据区域之间存在重合时, 该函数能防止数据被错误的 覆盖。

#### **参数**

#### **dst**

指向目标地址的指针

#### **src**

指向源地址的指针

#### **size**

待拷贝的数据大小

# **4.1.3 CRC 函数**

#### **函数列表**

**uint8\_t crc7(uint8\_t crc, const uint8\_t \*buffer, size\_t len) uint8\_t crc8(uint8\_t crc, const uint8\_t \*buffer, size\_t len) uint16\_t crc16(uint16\_t crc, uint8\_t const \*buffer, size\_t len) uint32\_t crc32(uint32\_t crc, uint8\_t const \*buffer, size\_t len) uint64\_t crc64(uint64\_t crc, uint8\_t const \*buffer, size\_t len)**

用于计算循环冗余校验码

#### **参数说明**

**crc**

传入的 CRC 初始值

#### **buffer**

待处理的数据缓冲区

#### **len**

缓冲区大小(字节)

# **4.2 原子变量**

# **4.2.1 简介**

DragonOS 实现了原子变量,类型为 atomic\_t. 原子变量是基于具体体系结构的原子操作指令实现的。具 体实现在 kernel/common/atomic.h 中。

# **4.2.2 API**

请注意,以下 API 均为原子操作。

**inline void atomic\_add(atomic\_t \*ato, long val)**

#### **描述**

原子变量增加指定值

#### **参数**

#### **ato**

原子变量对象

#### **val**

变量要增加的值

**inline void atomic\_sub(atomic\_t \*ato, long val)**

# **描述**

原子变量减去指定值

#### **参数**

#### **ato**

原子变量对象

#### **val**

变量要被减去的值

**void atomic\_inc(atomic\_t \*ato)**

# **描述**

原子变量自增 1

# **参数**

#### **ato**

原子变量对象

#### **void atomic\_dec(atomic\_t \*ato)**

# **描述**

原子变量自减 1

#### **参数**

#### **ato**

原子变量对象

**inline void atomic\_set\_mask(atomic\_t \*ato, long mask)**

# **描述**

将原子变量的值与 mask 变量进行 or 运算

#### **参数**

#### **ato**

原子变量对象

#### **mask**

与原子变量进行 or 运算的变量

**inline void atomic\_clear\_mask(atomic\_t \*ato, long mask)**

# **描述**

将原子变量的值与 mask 变量进行 and 运算

# **参数**

#### **ato**

原子变量对象

#### **mask**

与原子变量进行 and 运算的变量

# **4.3 内核数据结构**

内核中实现了常用的几种数据结构,这里是他们的 api 文档。

# **4.3.1 kfifo 先进先出缓冲区**

kfifo 先进先出缓冲区定义于 common/kfifo.h 中。您可以使用它, 创建指定大小的 fifo 缓冲区(最大 大小为 4GB)

#### **kfifo\_alloc**

int kfifo\_alloc(struct kfifo\_t \*fifo, uint32\_t size, uint64\_t reserved)

## **描述**

通过动态方式初始化 kfifo 缓冲队列。fifo 缓冲区的 buffer 将由该函数进行申请。

## **参数**

#### **fifo**

kfifo 队列结构体的指针

#### **size**

缓冲区大小(单位:bytes)

#### **reserved**

当前字段保留,请将其置为 0

# **返回值**

当返回值为 0 时,表示正常初始化成功,否则返回对应的 errno

#### **kfifo\_init**

void kfifo\_init(struct kfifo\_t \*fifo, void \*buffer, uint32\_t size)

# **描述**

使用指定的缓冲区来初始化 kfifo 缓冲队列

#### **fifo**

kfifo 队列结构体的指针

# **buffer**

缓冲区基地址指针

#### **size**

缓冲区大小(单位:bytes)

#### **kfifo\_free\_alloc**

```
void kfifo_free_alloc(struct kfifo_t* fifo)
```
# **描述**

释放通过 kfifo\_alloc 创建的 fifo 缓冲区. 请勿通过该函数释放其他方式创建的 kfifo 缓冲区。

# **参数**

#### **fifo**

kfifo 队列结构体的指针

#### **kfifo\_in**

```
uint32_t kfifo_in(struct kfifo_t *fifo, const void *from, uint32_t size)
```
# **描述**

向 kfifo 缓冲区推入指定大小的数据。当队列中空间不足时,则不推入数据。

#### **参数**

### **fifo**

kfifo 队列结构体的指针

# **from**

源数据基地址指针

# **size**

数据大小(单位:bytes)

#### **返回值**

返回成功被推入的数据的大小。

# **kfifo\_out**

uint32\_t kfifo\_out(struct kfifo\_t \*fifo, void \*to, uint32\_t size)

# **描述**

从 kfifo 缓冲区取出数据, 并从队列中删除数据。当队列中数据量不足时, 则不取出。

### **参数**

#### **fifo**

kfifo 队列结构体的指针

#### **to**

目标缓冲区基地址指针

#### **size**

数据大小(单位:bytes)

# **返回值**

返回成功被取出的数据的大小。

#### **kfifo\_out\_peek**

uint32\_t kfifo\_out\_peek(struct kfifo\_t \*fifo, void \*to, uint32\_t size)

从 kfifo 缓冲区取出数据, 但是不从队列中删除数据。当队列中数据量不足时, 则不取出。

# **参数**

#### **fifo**

kfifo 队列结构体的指针

#### **to**

目标缓冲区基地址指针

#### **size**

数据大小(单位:bytes)

# **返回值**

返回成功被取出的数据的大小。

#### **kfifo\_reset**

kfifo\_reset(fifo)

# **描述**

忽略 kfifo 队列中的所有内容,并把输入和输出偏移量都归零

# **参数**

### **fifo**

kfifo 队列结构体的指针

#### **kfifo\_reset\_out**

kfifo\_reset\_out(fifo)

忽略 kfifo 队列中的所有内容,并将输入偏移量赋值给输出偏移量

# **参数**

# **fifo**

kfifo 队列结构体的指针

# **kfifo\_total\_size**

kfifo\_total\_size(fifo)

# **描述**

获取 kfifo 缓冲区的最大大小

# **参数**

**fifo**

kfifo 队列结构体的指针

# **返回值**

缓冲区最大大小

# **kfifo\_size**

kfifo\_size(fifo)

# **描述**

获取 kfifo 缓冲区当前已使用的大小

# **fifo**

kfifo 队列结构体的指针

# **返回值**

缓冲区当前已使用的大小

# **kfifo\_empty**

kfifo\_empty(fifo)

# **描述**

判断 kfifo 缓冲区当前是否为空

# **参数**

**fifo**

kfifo 队列结构体的指针

# **返回值**

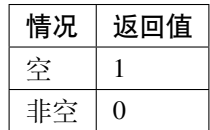

**kfifo\_full**

kfifo\_full(fifo)

判断 kfifo 缓冲区当前是否为满

# **参数**

#### **fifo**

kfifo 队列结构体的指针

#### **返回值**

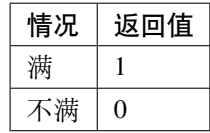

# **4.3.2 ID Allocation**

 ida 的主要作用是分配 + 管理 id. 它能分配一个最小的, 未被分配出去的 id. 当您需要管理某个数据结构 时, 可能需要使用 id 来区分不同的目标. 这个时候, ida 将会是很好的选择. 因为 ida 的十分高效, 运行常数相对 数组更小, 而且提供了基本管理 id 需要用到的功能, 值得您试一试.

 IDA 定义于 idr.h 文件中. 您通过 DECLARE\_IDA(my\_ida) 来创建一个 ida 对象, 或者 struct ida my\_ida; ida\_init(&my\_ida); 来初始化一个 ida.

# **ida\_init**

void ida\_init(struct ida \*ida\_p)

#### **描述**

通初始化 IDA, 你需要保证调用函数之前, ida 的 free\_list 为空, 否则会导致内存泄漏.

#### **ida\_p**

指向 ida 的指针

# **返回值**

无返回值

#### **ida\_preload**

```
int ida_preload(struct ida *ida_p, gfp_t gfp_mask)
```
# **描述**

 为 ida 预分配空间. 您可以不自行调用, 因为当 ida 需要空间的时候, 内部会自行使用 kmalloc 函数获取 空间. 当然, 设计这个函数的目的是为了让您有更多的选择. 当您提前调用这个函数, 可以避免之后在开辟空 间上的时间开销.

# **参数**

#### **ida\_p**

指向 ida 的指针

# **gfp\_mask**

保留参数, 目前尚未使用.

#### **返回值**

如果分配成功, 将返回 0; 否则返回负数错误码, 有可能是内存空间不够.

#### **ida\_alloc**

int ida\_alloc(struct ida \*ida\_p, int \*p\_id)

获取一个空闲 ID. 您需要注意, 返回值是成功/错误码.

# **参数**

#### **ida\_p**

指向 ida 的指针

# **p\_id**

您需要传入一个 int 变量的指针, 如果成功分配 ID, ID 将会存储在该指针所指向的地址.

# **返回值**

如果分配成功, 将返回 0; 否则返回负数错误码, 有可能是内存空间不够.

# **ida\_count**

bool ida\_count(struct ida \*ida\_p, int id)

# **描述**

查询一个 ID 是否被分配.

# **参数**

# **ida\_p**

指向 ida 的指针

#### **id**

您查询该 ID 是否被分配.

#### **返回值**

如果分配, 将返回 true; 否则返回 false.

# **ida\_remove**

void ida\_remove(struct ida \*ida\_p, int id)

# **描述**

 删除一个已经分配的 ID. 如果该 ID 不存在, 该函数不会产生异常错误, 因为在检测到该 ID 不存在的时 候, 函数将会自动退出.

# **参数**

#### **ida\_p**

指向 ida 的指针

#### **id**

您要删除的 id.

#### **返回值**

无返回值.

#### **ida\_destroy**

void ida\_destroy(struct ida \*ida\_p)

# **描述**

 释放一个 IDA 所有的空间, 同时删除 ida 的所有已经分配的 id.(所以您不用担心删除 id 之后, ida 还会占 用大量空间.)

# **参数**

#### **ida\_p**

指向 ida 的指针

#### **返回值**

无返回值

#### **ida\_empty**

void ida\_empty(struct ida \*ida\_p)

#### **描述**

查询一个 ida 是否为空

# **参数**

#### **ida\_p**

指向 ida 的指针

#### **返回值**

ida 为空则返回 true,否则返回 false。

# **4.3.3 IDR**

 idr 是一个基于 radix-tree 的 ID-pointer 的数据结构. 该数据结构提供了建 id 与数据指针绑定的功能, 它的 主要功能有以下 4 个:

1. 获取一个 ID, 并且将该 ID 与一个指针绑定

- 2. 删除一个已分配的 ID
- 3. 根据 ID 查找对应的指针
- 4. 根据 ID 使用新的 ptr 替换旧的 ptr

 您可以使用 DECLARE\_idr(my\_idr) 来创建一个 idr。或者您也可以使用 struct idr my\_idr; idr\_init(my\_idr); 这两句话创建一个 idr。 至于什么是 radix-tree, 您可以把他简单 理解为一个向上生长的多叉树,在实现中,我们选取了64 叉树。

# **idr\_init**

void idr\_init(struct idr \*idp)

# **描述**

通初始化 IDR, 你需要保证调用函数之前, idr 的 free\_list 为空, 否则会导致内存泄漏.

# **参数**

# **idp**

指向 idr 的指针

# **返回值**

无返回值

# **idr\_preload**

int idr\_preload(struct idr \*idp, gfp\_t gfp\_mask)

# **描述**

 为 idr 预分配空间. 您可以不自行调用, 因为当 idr 需要空间的时候, 内部会自行使用 kmalloc 函数获取 空间. 当然, 设计这个函数的目的是为了让您有更多的选择. 当您提前调用这个函数, 可以避免之后在开辟空 间上的时间开销.

# **参数**

#### **idp**

指向 idr 的指针

# **gfp\_mask**

保留参数, 目前尚未使用.

#### **返回值**

如果分配成功, 将返回 0; 否则返回负数错误码, 有可能是内存空间不够.

#### **idr\_alloc**

int idr\_alloc(struct idr \*idp, void \*ptr, int \*id)

#### **描述**

获取一个空闲 ID. 您需要注意, 返回值是成功/错误码. 调用这个函数, 需要您保证 ptr 是非空的, 即: ptr != NULL, 否则将会影响 idr\_find/idr\_find\_next/idr\_find\_next\_getid/... 等函数的 使用。(具体请看这三个函数的说明,当然,只会影响到您的使用体验,并不会影响到 idr 内部函数的决策和 逻辑)

# **参数**

#### **idp**

指向 ida 的指针

**ptr**

指向数据的指针

#### **id**

您需要传入一个 int 变量的指针, 如果成功分配 ID, ID 将会存储在该指针所指向的地址.

# **返回值**

如果分配成功, 将返回 0; 否则返回负数错误码, 有可能是内存空间不够.

#### **idr\_remove**

void\* idr\_remove(struct idr \*idp, int id)

 删除一个 id, 但是不释放对应的 ptr 指向的空间, 同时返回这个被删除 id 所对应的 ptr。 如果该 ID 不 存在, 该函数不会产生异常错误, 因为在检测到该 ID 不存在的时候, 函数将会自动退出,并返回 NULL。

### **参数**

# **idp**

指向 idr 的指针

#### **id**

您要删除的 id.

#### **返回值**

 如果删除成功,就返回被删除 id 所对应的 ptr;否则返回 NULL。注意:如果这个 id 本来就和 NULL 绑 定,那么也会返回 NULL

#### **idr\_remove\_all**

void idr\_remove\_all(struct idr \*idp)

## **描述**

删除 idr 的所有已经分配的 id.(所以您不用担心删除 id 之后, idr 还会占用大量空间。)

 但是你需要注意的是,调用这个函数是不会释放数据指针指向的空间的。所以您调用该函数之前,确保 IDR 内部的数据指针被保存。否则当 IDR 删除所有 ID 之后,将会造成内存泄漏。

#### **参数**

#### **idp**

指向 idr 的指针

# **返回值**

无返回值

# **idr\_destroy**

void idr\_destroy(struct idr \*idp)

# **描述**

 释放一个 IDR 所有的空间, 同时删除 idr 的所有已经分配的 id.(所以您不用担心删除 id 之后, ida 还会占 用大量空间.) - 和 idr\_remove\_all 的区别是,释放掉所有的空间 (包括 free\_list 的预分配空间)。

# **参数**

# **idp**

指向 idr 的指针

#### **返回值**

无返回值

#### **idr\_find**

```
void *idr_find(struct idr *idp, int id)
```
# **描述**

查询一个 ID 所绑定的数据指针

#### **参数**

#### **idp**

指向 idr 的指针

#### **id**

您查询该 ID 的数据指针

#### **返回值**

如果分配, 将返回该 ID 对应的数据指针; 否则返回 NULL.(注意, 返回 NULL 不一定代表这 ID 不存在, 有可能该 ID 就是与空指针绑定。) 当然,我们也提供了 idr\_count 函数来判断 id 是否被分配, 具体 请查看 idr\_count 介绍。

#### **idr\_find\_next**

void \*idr\_find\_next(struct idr \*idp, int start\_id)

#### **描述**

传进一个 start\_id, 返回满足"id 大于 start\_id 的最小 id"所对应的数据指针。

#### **参数**

#### **idp**

指向 idr 的指针

#### **start\_id**

您提供的 ID 限制

#### **返回值**

如果分配, 将返回该 ID 对应的数据指针; 否则返回 NULL.(注意, 返回 NULL 不一定代表这 ID 不存在, 有可能该 ID 就是与空指针绑定。) 当然,我们也提供了 idr\_count 函数来判断 id 是否被分配, 具体 请查看 idr\_count 介绍。

#### **idr\_find\_next\_getid**

void \*idr\_find\_next\_getid(struct idr \*idp, int start\_id, int \*nextid)

#### **描述**

传进一个 start\_id, 返回满足"id 大于 start\_id 的最小 id"所对应的数据指针。同时, 你获取到这个满足 条件的最小 id, 即参数中的 \*nextid。

# **idp**

指向 idr 的指针

# **start\_id**

您提供的 ID 限制

# **返回值**

如果分配, 将返回该 ID 对应的数据指针; 否则返回 NULL.(注意, 返回 NULL 不一定代表这 ID 不存在, 有可能该 ID 就是与空指针绑定。) 当然,我们也提供了 idr\_count 函数来判断 id 是否被分配, 具体 请查看 idr\_count 介绍。

# **idr\_replace**

int idr\_replace(struct idr \*idp, void \*ptr, int id)

# **描述**

传进一个 ptr,使用该 ptr 替换掉 id 所对应的 Old\_ptr。

# **参数**

# **idp**

指向 idr 的指针

# **ptr**

您要替换原来的 old\_ptr 的新指针

#### **id**

您要替换的指针所对应的 id

#### **返回值**

0 代表成功,否则就是错误码 - 代表错误。

#### **idr\_replace\_get\_old**

int idr\_replace\_get\_old(struct idr \*idp, void \*ptr, int id, void \*\*oldptr)

#### **描述**

传进一个 ptr, 使用该 ptr 替换掉 id 所对应的 Old\_ptr, 同时你可以获取到 old\_ptr。

# **参数**

#### **idp**

指向 idr 的指针

#### **ptr**

您要替换原来的 old\_ptr 的新指针

#### **id**

您要替换的指针所对应的 id

#### **old\_ptr**

您需要传进该 (void\*\*) 指针, old\_ptr 将会存放在该指针所指向的地址。

# **返回值**

0 代表成功,否则就是错误码 - 代表错误。

#### **idr\_empty**

void idr\_empty(struct idr \*idp)

查询一个 idr 是否为空

# **参数**

# **idp**

指向 idr 的指针

# **返回值**

idr 为空则返回 true,否则返回 false。

# **idr\_count**

bool idr\_count(struct idr \*idp, int id)

# **描述**

查询一个 ID 是否被分配.

# **参数**

# **ida\_p**

指向 idr 的指针

# **id**

您查询该 ID 是否被分配.

# **返回值**

如果分配, 将返回 true; 否则返回 false.

# **4.4 内存管理**

这里快速讲解了如何在 DragonOS 中分配、使用内存。以便您能快速的了解这个模块。 详细的内存管理模块的文档请参见:[内存管理文档](#page-86-0)

# **4.4.1 内存分配指南**

DragonOS 提供了一些用于内存分配的 api。您可以使用 *kmalloc* 来分配小的内存块,也可以使用 *alloc\_pages* 分 配连续的 2MB 大小的内存页面。

# **选择合适的内存分配器**

在内核中,最直接、最简单的分配内存的方式就是,使用 kmalloc() 函数进行分配。并且,出于安全起见, 除非内存在分配后一定会被覆盖,且您能确保内存中的脏数据一定不会对程序造成影响,在其余情况下,我 们建议使用 kzalloc() 进行内存分配,它将会在 kmalloc() 的基础上,把申请到的内存进行清零。

您可以通过 kmalloc() 函数分配得到 32bytes 到 1MBytes 之间的内存对象。并且,这些内存对象具有以下 的性质:

• 内存起始地址及大小按照 2 次幂对齐。(比如,申请的是 80bytes 的内存空间,那么获得的内存对象大 小为 128bytes 且内存地址按照 128bytes 对齐)

对于需要大量连续内存的分配,可以使用 alloc\_pages() 向页面分配器申请连续的内存页。

当内存空间不再被使用时,那么必须释放他们。若您使用的是 kmalloc() 分配的内存,那么您需要使用 kfree() 释放它。若是使用 alloc\_pages() 分配的内存,则需要使用 free\_pages() 来释放它们。

# **4.4.2 内存管理 API**

#### **SLAB 内存池**

SLAB 内存池提供小内存对象的分配功能。

#### **void \*kmalloc(unsigned long size, gfp\_t gfp)**

获取小块的内存。

 kmalloc 用于获取那些小于 2M 内存页大小的内存对象。可分配的内存对象大小为 32bytes~1MBytes. 且分 配的内存块大小、起始地址按照 2 的 n 次幂进行对齐。(比如, 申请的是 80bytes 的内存空间, 那么获得的内 存对象大小为 128bytes 且内存地址按照 128bytes 对齐)

# **参数**

#### **size**

内存对象的大小

# **gfp**

标志位

**void \*kzalloc(unsigned long size, gfp\_t gfp)**

# **描述**

获取小块的内存,并将其清零。其余功能与 kmalloc 相同。

# **参数**

### **size**

内存对象的大小

# **gfp**

标志位

**unsigned long kfree(void \*address)**

释放从 slab 分配的内存。

#### **描述**

该函数用于释放通过 kmalloc 申请的内存。如果 address 为 NULL, 则函数被调用后, 无事发生。 请不要通过这个函数释放那些不是从 kmalloc() 或 kzalloc() 申请的内存,否则将会导致系统崩 溃。

**address**

指向内存对象的起始地址的指针

#### **物理页管理**

DragonOS 支持对物理页的直接操作

**struct Page \*alloc\_pages(unsigned int zone\_select, int num, ul flags)**

#### **描述**

从物理页管理单元中申请一段连续的物理页

#### **参数**

#### **zone\_select**

要申请的物理页所位于的内存区域

可选值:

- ZONE\_DMA DMA 映射专用区域
- ZONE\_NORMAL 正常的物理内存区域,已在页表高地址处映射
- ZONE\_UNMAPPED\_IN\_PGT 尚未在页表中映射的区域

#### **num**

要申请的连续物理页的数目,该值应当小于 64

#### **flags**

分配的页面要被设置成的属性

#### 可选值:

- PAGE\_PGT\_MAPPED 页面在页表中已被映射
- PAGE\_KERNEL\_INIT 内核初始化所占用的页
- PAGE\_DEVICE 设备 MMIO 映射的内存
- PAGE\_KERNEL 内核层页
- PAGE\_SHARED 共享页

# **返回值**

# **成功**

成功申请则返回指向起始页面的 Page 结构体的指针

# **失败**

当 ZONE 错误或内存不足时, 返回 NULL

**void free\_pages(struct Page \*page, int number)**

#### **描述**

从物理页管理单元中释放一段连续的物理页。

# **参数**

#### **page**

要释放的第一个物理页的 Page 结构体

# **number**

要释放的连续内存页的数量。该值应小于 64

#### **页表管理**

**int mm\_map\_phys\_addr(ul virt\_addr\_start, ul phys\_addr\_start, ul length, ul flags, bool use4k)**

### **描述**

将一段物理地址映射到当前页表的指定虚拟地址处

#### **virt\_addr\_start**

虚拟地址的起始地址

# **phys\_addr\_start**

物理地址的起始地址

#### **length**

要映射的地址空间的长度

#### **flags**

页表项的属性

#### **use4k**

使用 4 级页表,将地址区域映射为若干 4K 页

**int mm\_map\_proc\_page\_table(ul proc\_page\_table\_addr, bool is\_phys, ul virt\_addr\_start, ul phys\_addr\_start, ul length, ul flags, bool user, bool flush, bool use4k)**

#### **描述**

将一段物理地址映射到指定页表的指定虚拟地址处

#### **参数**

#### **proc\_page\_table\_addr**

指定的顶层页表的起始地址

#### **is\_phys**

该顶层页表地址是否为物理地址

#### **virt\_addr\_start**

虚拟地址的起始地址

#### **phys\_addr\_start**

物理地址的起始地址

#### **length**

要映射的地址空间的长度

#### **flags**

页表项的属性

#### **user**

页面是否为用户态可访问

# **flush**

完成映射后,是否刷新 TLB

# **use4k**

使用 4 级页表,将地址区域映射为若干 4K 页

# **返回值**

- 映射成功:0
- 映射失败:-EFAULT

```
void mm_unmap_proc_table(ul proc_page_table_addr, bool is_phys, ul
virt_addr_start, ul length)
```
# **描述**

取消给定页表中的指定地址空间的页表项映射。

# **参数**

#### **proc\_page\_table\_addr**

指定的顶层页表的基地址

# **is\_phys**

该顶层页表地址是否为物理地址

#### **virt\_addr\_start**

虚拟地址的起始地址

# **length**

要取消映射的地址空间的长度

```
mm_unmap_addr(virt_addr, length)
```
该宏定义用于取消当前进程的页表中的指定地址空间的页表项映射。

# **参数**

# **virt\_addr**

虚拟地址的起始地址

# **length**

要取消映射的地址空间的长度

# **内存信息获取**

**struct mm\_stat\_t mm\_stat()**

# **描述**

获取计算机目前的内存空间使用情况

# **参数**

# 无

# **返回值**

返回值是一个 mm\_mstat\_t 结构体,该结构体定义于 mm/mm.h 中。其中包含了以下信息(单位均为 字节):

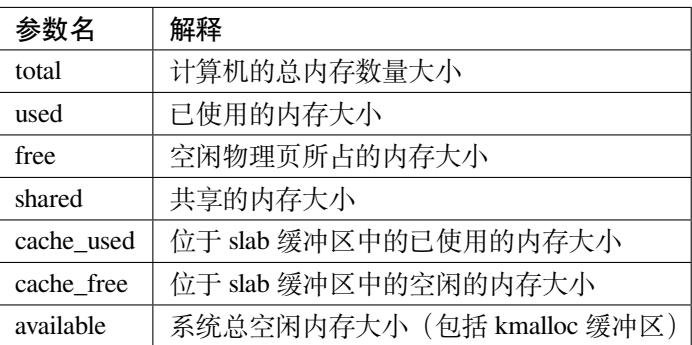

# CHAPTER 5

这里是 DragonOS 的锁变量的说明文档。

# **5.1 锁的类型及其规则**

# **5.1.1 简介**

DragonOS 内核实现了一些锁,大致可以分为两类:

- 休眠锁
- 自旋锁

# **5.1.2 锁的类型**

# **休眠锁**

休眠锁只能在可抢占的上下文之中被获取。

- 在 DragonOS 之中,实现了以下的休眠锁:
- semaphore
- mutex\_t

#### **自旋锁**

• spinlock\_t

 进程在获取自旋锁后,将改变 pcb 中的锁变量持有计数,从而隐式地禁止了抢占。为了获得更多灵活的 操作, spinlock 还提供了以下的方法:

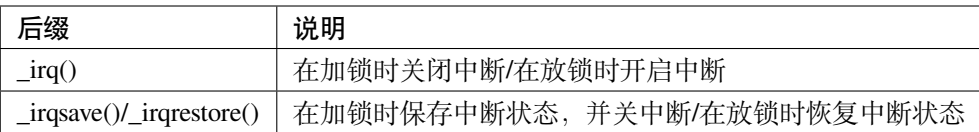

 当您同时需要使用自旋锁以及引用计数时,一个好的方法是:使用 lockref. 这是一种额外的加速技 术,能额外提供"无锁修改引用计数"的功能。详情请见:*[lockref](#page-71-0)*

# **5.1.3 详细介绍**

#### **semaphore 信号量**

semaphore 信号量是基于计数实现的。

当可用资源不足时,尝试对 semaphore 执行 down 操作的进程将会被休眠,直到资源可用。

#### **mutex 互斥量**

mutex 是一种轻量级的同步原语,只有 0 和 1 两种状态。

当 mutex 被占用时,尝试对 mutex 进行加锁操作的进程将会被休眠,直到资源可用。

**特性**

- 同一时间只有 1 个任务可以持有 mutex
- 不允许递归地加锁、解锁
- 只允许通过 mutex 的 api 来操作 mutex
- 在硬中断、软中断中不能使用 mutex

#### **数据结构**

mutex 定义在 common/mutex.h 中。其数据类型如下所示:

```
typedef struct
{
   atomic_t count; // 锁 计 数 。1->已 解 锁 。 0->已 上 锁,且 有 可 能 存 在 等 待 者
   spinlock_t wait_lock; // mutex操 作 锁 , 用 于 对mutex的list的 操 作 进 行 加 锁
   struct List wait_list; // Mutex的 等 待 队 列
} mutex_t;
```
**API**

#### **mutex\_init**

#### **void mutex\_init(mutex\_t \*lock)**

初始化一个 mutex 对象。

#### **mutex\_lock**

#### **void mutex\_lock(mutex\_t \*lock)**

对一个 mutex 对象加锁。若 mutex 当前被其他进程持有,则当前进程进入休眠状态。

#### **mutex\_unlock**

#### **void mutex\_unlock(mutex\_t \*lock)**

对一个 mutex 对象解锁。若 mutex 的等待队列中有其他的进程,则唤醒下一个进程。

#### **mutex\_trylock**

#### **void mutex\_trylock(mutex\_t \*lock)**

尝试对一个 mutex 对象加锁。若 mutex 当前被其他进程持有, 则返回 0. 否则, 加锁成功, 返回 1.

#### **mutex\_is\_locked**

```
void mutex_is_locked(mutex_t *lock)
```
判断 mutex 是否已被加锁。若给定的 mutex 已处于上锁状态, 则返回 1, 否则返回 0。

# <span id="page-71-0"></span>**5.2 lockref**

lockref 是将自旋锁与引用计数变量融合在连续、对齐的 8 字节内的一种技术。

# **5.2.1 lockref 结构**

```
struct lockref
{
   union
    {
#ifdef __LOCKREF_ENABLE_CMPXCHG__
        aligned_u64 lock_count; //␣
,→通 过 该 变 量 的 声 明 , 使 得 整 个lockref的 地 址 按 照8字 节 对 齐
#endif
        struct
        {
            spinlock_t lock;
            int count;
        };
    };
};
```
# **5.2.2 特性描述**

由于在高负载的情况下,系统会频繁的执行"锁定-改变引用变量-解锁"的操作,这期间很可能出现 spinlock 和引用计数跨缓存行的情况, 这将会大大降低性能。lockref 通过强制对齐, 尽可能的降低缓存行的 占用数量,使得性能得到提升。

并且, 在 x64 体系结构下, 还通过 cmpxchg() 指令, 实现了无锁快速路径。不需要对自旋锁加锁即可更 改引用计数的值,进一步提升性能。当快速路径不存在(对于未支持的体系结构)或者尝试超时后,将会退 化成"锁定-改变引用变量-解锁"的操作。此时由于 lockref 强制对齐, 只涉及到 1 个缓存行, 因此性能比原 先的 spinlock+ref\_count 的模式要高。
# **5.2.3 关于 cmpxchg\_loop**

 在改变引用计数时,cmpxchg 先确保没有别的线程持有锁,然后改变引用计数,同时通过 lock cmpxchg 指令验证在更改发生时,没有其他线程持有锁,并且当前的目标 lockref 的值与 old 变量中存储 的一致,从而将新值存储到目标 lockref。这种无锁操作能极大的提升性能。如果不符合上述条件, 在多次尝 试后,将退化成传统的加锁方式来更改引用计数。

# **5.2.4 参考资料**

[Introducing lockrefs - LWN.net, Jonathan Corbet](https://lwn.net/Articles/565734/)

# 进程管理模块

# **6.1 kthread 内核线程**

 内核线程模块定义在 common/kthread.h 中,提供对内核线程的及支持功能。内核线程作为内核的 "分身",能够提升系统的并行化程度以及故障容错能力。

# **6.1.1 原理**

每个内核线程都运行在内核态,执行其特定的任务。

内核线程的创建是通过调用 kthread\_create() 或者 kthread\_run() 宏, 向 kthreadd 守护线 程发送创建任务来实现的。也就是说,内核线程的创建,最终是由 kthreadd 来完成。

 当内核线程被创建后,虽然会加入调度队列,但是当其被第一次调度,执行引导程序 kthread() 后, 将进入休眠状态。直到其他模块使用 process\_wakeup(),它才会真正开始运行。

 当内核其他模块想要停止一个内核线程的时候,可以调用 kthread\_stop() 函数。该函数将会置位 内核线程的 worker\_private 中的 KTHREAD\_SHOULD\_STOP 标志位, 并等待内核线程的退出, 然后获 得返回值并清理内核线程的 pcb。

 内核线程应当经常检查 KTHREAD\_SHOULD\_STOP 标志位,以确定其是否要退出。当检测到该标志位 被置位时,内核线程应当完成数据清理工作,并调用 kthread\_exit() 或直接返回一个返回码,以退出内 核线程。

# **6.1.2 创建内核线程**

#### **kthread\_create()**

#### **原型**

```
  kthread_create(thread_fn, data, name_fmt, arg...)
```
## **简介**

在当前 NUMA 结点上创建一个内核线程 (DragonOS 目前暂不支持 NUMA, 因此 node 可忽略。) 请注意,该宏会创建一个内核线程,并将其设置为停止状态.

# **参数**

#### **thread\_fn**

该内核线程要执行的函数

#### **data**

传递给 *thread\_fn* 的参数数据

#### **name\_fmt**

printf-style format string for the thread name

### **arg**

name\_fmt 的参数

### **返回值**

创建好的内核线程的 pcb

#### **kthread\_run()**

#### **原型**

kthread\_run(thread\_fn, data, name\_fmt, ...)

# **简介**

创建内核线程并加入调度队列。

该宏定义是 kthread\_create() 的简单封装,提供创建了内核线程后,立即运行的功能。

# **6.1.3 停止内核线程**

## **kthread\_stop()**

# **原型**

int kthread\_stop(struct process\_control\_block \* pcb)

# **简介**

 当外部模块希望停止一个内核线程时,调用该函数,向 kthread 发送停止消息,请求其结束。并等待其 退出,返回内核线程的退出返回值。

# **参数**

### **pcb**

内核线程的 pcb

# **返回值**

内核线程的退出返回码。

# **kthread\_should\_stop()**

### **原型**

bool kthread\_should\_stop(void)

# **简介**

内核线程可以调用该函数得知是否有其他进程请求结束当前内核线程。

# **返回值**

一个 bool 变量

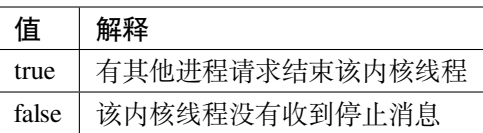

## **kthread\_exit()**

**原型**

void kthread\_exit(long result)

# **简介**

让当前内核线程退出,并返回 result 参数给 kthread\_stop() 函数。

### **参数**

**result**

内核线程的退出返回码

# **6.2 PCB 进程控制块**

PCB 的全称为 process control block, 它是每个进程/线程的核心控制结构。定义于 kernel/src/process/ proc-types.h 中。

# **6.2.1 PCB 详解**

Todo:

# **6.2.2 与 PCB 的管理相关的 API**

**根据 pid 寻找 pcb**

### **process\_find\_pcb\_by\_pid**

该 API 提供了根据 pid 寻找 pcb 的功能, 定义在 kernel/src/process/process.h 中。 当找到目标的 pcb 时, 返回对应的 pcb, 否则返回 NULL。

### **参数**

**pid** 进程 id

### **返回值**

**struct process\_control\_block** 目标 pcb

# DragonOS 调度

这里是 DragonOS 中,与进程调度相关的说明文档。

# **7.1 与"等待"相关的 api**

如果几个进程需要等待某个事件发生,才能被运行,那么就需要一种"等待"的机制,以实现进程同步。

# **7.1.1 一. wait\_queue 等待队列**

wait\_queue 是一种进程同步机制,中文名为"等待队列"。它可以将当前进程挂起,并在时机成熟时,由 另一个进程唤醒他们。

 当您需要等待一个事件完成时,使用 wait\_queue 机制能减少进程同步的开销。相比于滥用自旋锁以及信 号量,或者是循环使用 usleep(1000) 这样的函数来完成同步,wait\_queue 是一个高效的解决方案。

**警告:** wait\_queue.h 中的等待队列的实现并没有把队列头独立出来,同时没有考虑为等待队列加锁。 所以在后来的开发中加入了 wait\_queue\_head\_t 的队列头实现,实质上就是链表 + 自旋锁。它与 wait\_queue.h 中的队列 wait\_queue\_node\_t 是兼容的,当你使用 struct wait\_queue\_head 作为队列头时,你同样可以使用等待队列添加节点的函数。

#### **简单用法**

等待队列的使用方法主要分为以下几部分:

- 创建并初始化一个等待队列
- 使用 wait\_queue\_sleep\_on\_ 系列的函数, 将当前进程挂起。晚挂起的进程将排在队列的尾部。
- 通过 wait\_queue\_wakeup() 函数,依次唤醒在等待队列上的进程,将其加入调度队列

 要 使 用 wait\_queue, 您 需 要 #include<common/wait\_queue.h>, 并 创 建 一 个 wait\_queue\_node\_t 类型的变量,作为等待队列的头部。这个结构体只包含两个成员变量:

```
typedef struct
{
    struct List wait_list;
    struct process_control_block *pcb;
} wait_queue_node_t;
```
对于等待队列,这里有一个好的命名方法:

wait\_queue\_node\_t wq\_keyboard\_interrupt\_received;

这样的命名方式能增加代码的可读性,更容易让人明白这里到底在等待什么。

#### **初始化等待队列**

 函 数 wait\_queue\_init(wait\_queue\_node\_t \*wait\_queue, struct process\_control\_block \*pcb) 提供了初始化 wait\_queue 结点的功能。

当您初始化队列头部时,您仅需要将 wait\_queue 首部的结点指针传入,第二个参数请设置为 NULL

#### **将结点插入等待队列**

 您可以使用以下函数,将当前进程挂起,并插入到指定的等待队列。这些函数大体功能相同,只是在一 些细节上有所不同。

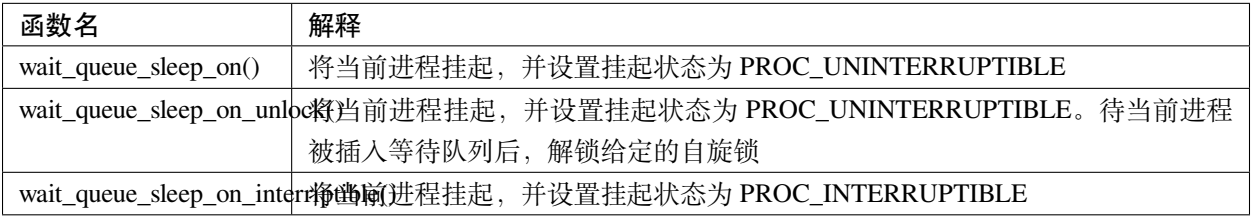

### **从等待队列唤醒一个进程**

 您 可 以 使 用 void wait\_queue\_wakeup(wait\_queue\_node\_t \* wait\_queue\_head, int64\_t state); 函数,从指定的等待队列中,唤醒第一个挂起时的状态与指定的 state 相同的 进程。

当没有符合条件的进程时,将不会唤醒任何进程,仿佛无事发生。

## **7.1.2 二. wait\_queue\_head 等待队列头**

数据结构定义如下:

```
typedef struct
{
   struct List wait_list;
   spinlock_t lock; // 队 列 需 要 有 一 个 自 旋 锁,虽 然 目 前 内 部 并 没 有 使 用,但 是 以 后 可 能 会 用.
} wait_queue_head_t;
```
 等待队列头的使用逻辑与等待队列实际是一样的,因为他同样也是等待队列的节点 (仅仅多了一把 锁)。且 wait\_queue\_head 的函数基本上与 wait\_queue 一致,只不过多了 \*\*\*\_with\_node\_\*\*\* 的字符串。

同时, wait queue.h 文件中提供了很多的宏, 可以方便您的工作。

#### **提供的宏**

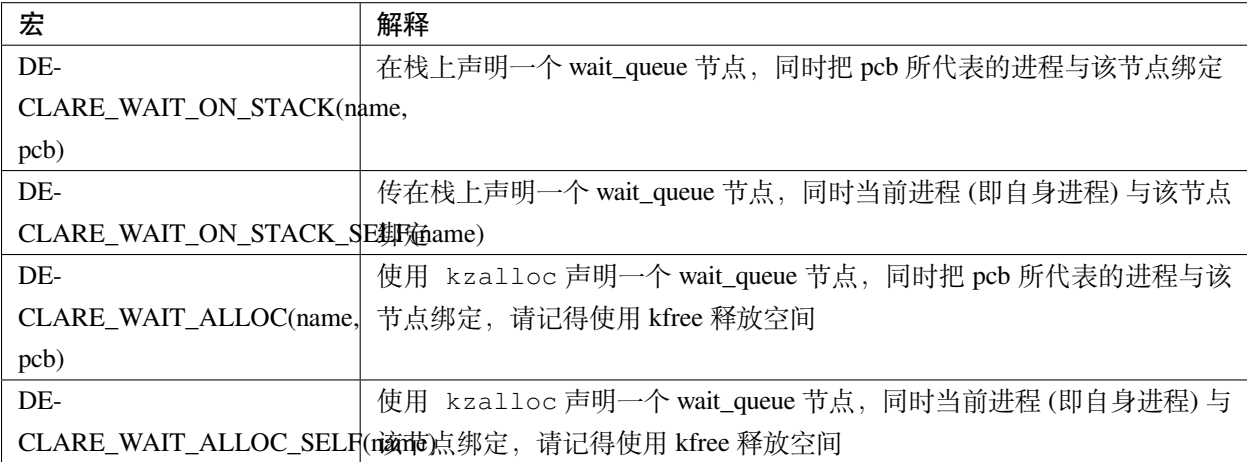

### **创建等待队列头**

您可以直接调用宏

DECLARE\_WAIT\_QUEUE\_HEAD(m\_wait\_queue\_head); *//* 在 栈 上 声 明 一 个 队 列 头 变 量

也可以手动声明

**struct wait\_queue\_head\_t** m\_wait\_queue\_head = {0}; wait\_queue\_head\_init(&m\_wait\_queue\_head);

## **将结点插入等待队列**

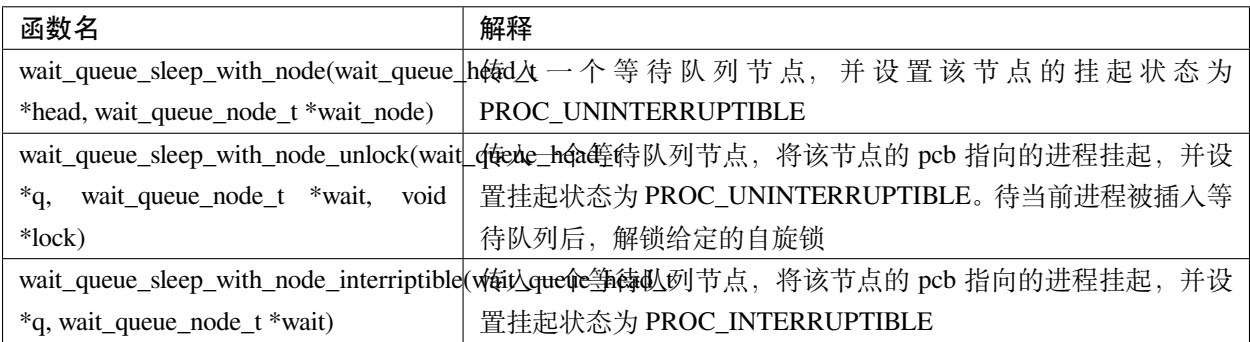

### **从等待队列唤醒一个进程**

 在 wait\_queue.h 中的 wait\_queue\_wakeup 函数直接 kfree 掉了 wait\_node 节点。对于在栈 上的 wait\_node, 您可以选择 wait\_queue\_wakeup\_on\_stack(wait\_queue\_head\_t \*q, int64\_t state) 来唤醒队列里面的队列头节点。

# **7.1.3 三. completion 完成量**

### **简单用法**

完成量的使用方法主要分为以下几部分:

- 声明一个完成量 (可以在栈中/使用 kmalloc/使用数组)
- 使用 wait\_for\_completion 等待事件完成
- 使用 complete 唤醒等待的进程

等待操作

```
void wait_fun() {
   DECLARE_COMPLETION_ON_STACK(comp); // 声 明 一 个completion
   // .... do somethind here
   // 大 部 分 情 况 是 你 使 用kthread_run()创 建 了 另 一 个 线 程
   // 你 需 要 把comp变 量 传 给 这 个 线 程, 然 后 当 前 线 程 就 会 等 待 他 的 完 成
   if (!try_wait_for_completion(&comp)) // 进 入 等 待
       wait_for_completion(&comp);
}
```
完成操作

```
void kthread_fun(struct completion *comp) {
   // ...... 做 一 些 事 .......
   // 这 里 你 确 定 你 完 成 了 目 标 事 件
   complete(&comp);
   // 或 者 你 使 用complete_all
   complete_all(&comp);
}
```
## **更多用法**

 kernel/sched/completion.c 文件夹中, 你可以看到 \_\_test 开头的几个函数, 他们是 completion 模块的测试代 码, 基本覆盖了 completion 的大部分函数. 你可以在这里查询函数使用方法.

#### **初始化完成量**

 函数 completion\_init(struct completion \*x) 提供了初始化 completion 的功能。当你使用 DECLARE\_COMPLETION\_ON\_STACK 来创建 (在栈上创建) 的时候, 会自动初始化.

# **关于完成量的 wait 系列函数**

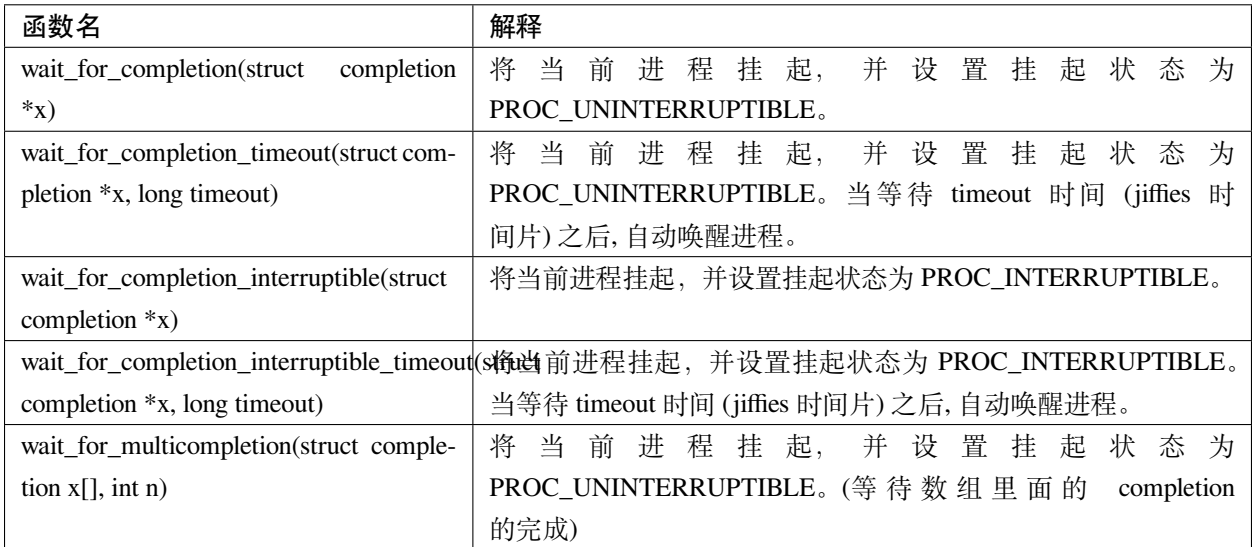

# **关于完成量的 complete 系列函数**

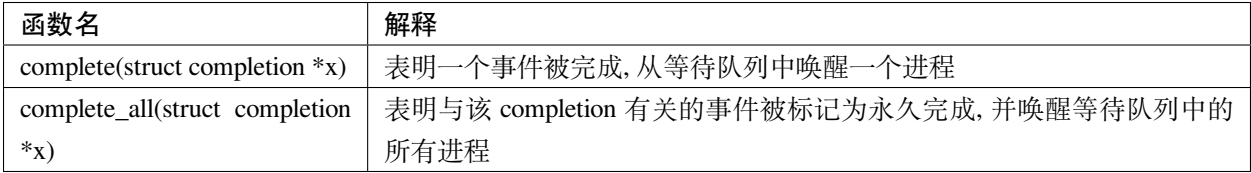

# **其他用于查询信息的函数**

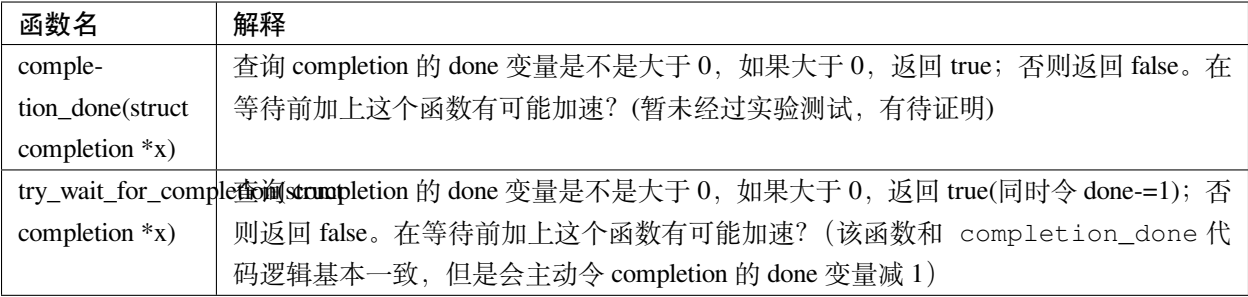

# 内存管理文档

这里讲解了内存管理模块的一些设计及实现原理。 如果你正在寻找使用内存管理模块的方法,请转到:[内存管理](#page-60-0) *API* 文档

# **8.1 MMIO**

MMIO 是"内存映射 IO"的缩写,它被广泛应用于与硬件设备的交互之中。

# **8.1.1 地址空间管理**

DragonOS 中实现了 MMIO 地址空间的管理机制,本节将介绍它们。

#### **为什么需要 MMIO 地址空间自动分配?**

 由于计算机上的很多设备都需要 MMIO 的地址空间,而每台计算机上所连接的各种设备的对 MMIO 地 址空间的需求是不一样的。如果我们为每个类型的设备都手动指定一个 MMIO 地址,会使得虚拟地址空间被 大大浪费,也会增加系统的复杂性。并且,我们在将来还需要为不同的虚拟内存区域做异常处理函数。因此, 我们需要一套能够自动分配 MMIO 地址空间的机制。

#### **这套机制提供了什么功能?**

- 为驱动程序分配 4K 到 1GB 的 MMIO 虚拟地址空间
- 对于这些虚拟地址空间,添加到 VMA 中进行统一管理
- 可以批量释放这些地址空间

#### **这套机制是如何实现的?**

 这套机制本质上是使用了伙伴系统来对 MMIO 虚拟地址空间进行维护。在 mm/mm.h 中指定了 MMIO 的虚拟地址空间范围,这个范围是 0xffffa10000000000 开始的 ITB 的空间。也就是说,这个伙伴系统 为 MMIO 维护了这 1TB 的虚拟地址空间。

#### **地址空间分配过程**

- 1. 初 始 化 MMIO-mapping 模 块, 在 mmio 的 伙 伴 系 统 中 创 建 512 个 1GB 的 \_\_mmio\_buddy\_addr\_region
- 2. 驱动程序使用 mmio\_create 请求分配地址空间。
- 3. mmio\_create 对申请的地址空间大小按照 2 的 n 次幂进行对齐, 然后从 buddy 中申请内存地址空间
- 4. 创建 VMA,并将 VMA 标记为 VM\_IO|VM\_DONTCOPY。MMIO 的 vma 只绑定在 initial\_mm 下,且 不会被拷贝。
- 5. 分配完成
- 一旦 MMIO 地址空间分配完成,它就像普通的 vma 一样,可以使用 mmap 系列函数进行操作。

#### **MMIO 的映射过程**

 在得到了虚拟地址空间之后,当我们尝试往这块地址空间内映射内存时,我们可以调用 mm\_map 函数, 对这块区域进行映射。

该函数会对 MMIO 的 VMA 的映射做出特殊处理。即: 创建 Page 结构体以及对应的 anon\_vma. 然 后会将对应的物理地址,填写到页表之中。

#### **MMIO 虚拟地址空间的释放**

当设备被卸载时,驱动程序可以调用 mmio\_release 函数对指定的 mmio 地址空间进行释放。

释放的过程中,mmio\_release 将执行以下流程:

- 1. 取消 mmio 区域在页表中的映射。
- 2. 将释放 MMIO 区域的 VMA
- 3. 将地址空间归还给 mmio 的伙伴系统。

# 文件系统

DragonOS 的文件系统模块由 VFS (虚拟文件系统)及具体的文件系统组成。

# **9.1 VFS 虚拟文件系统**

在 DragonOS 中, VFS 作为适配器, 遮住了具体文件系统之间的差异, 对外提供统一的文件操作接口抽象。

# **9.1.1 DragonOS 虚拟文件系统概述**

# **简介**

DragonOS 的虚拟文件系统是内核中的一层适配器,为用户程序(或者是系统程序)提供了通用的文件 系统接口。同时对内核中的不同文件系统提供了统一的抽象。各种具体的文件系统可以挂载到 VFS 的框架之 中。

与 VFS 相关的系统调用有 open(), read(), write(), create() 等。

#### **dentry 对象**

dentry 的全称为 directory entry, 是 VFS 中对于目录项的一种抽象数据结构。当读取具体文件系统时, 将 会由创建 dentry 对象。dentry 对象中包含了指向 inode 的指针。

dentry 对象为真实文件系统上的目录结构建立了缓存,一旦内存中存在对应路径的 dentry 对象, 我们就 能直接获取其中的信息,而不需要进行费时的磁盘操作。请注意,dentry 只是为提高文件系统性能而创建的 一个缓存,它并不会被写入到磁盘之中。

#### **inode 对象**

inode 的全称叫做 index node, 即索引节点。一般来说, 每个 dentry 都应当包含指向其 inode 的指针。inode 是 VFS 提供的对文件对象的抽象。inode 中的信息是从具体文件系统中读取而来,也可以被刷回具体的文件 系统之中。并且,一个 inode 也可以被多个 dentry 所引用。

要查找某个路径下的 inode,我们需要调用父目录的 inode 的 lookup() 方法。请注意,该方法与具体文件 系统有关,需要在具体文件系统之中实现。

#### **文件描述符对象**

 当一个进程试图通过 VFS 打开某个文件时,我们需要为这个进程创建文件描述符对象。每个文件对象 都会绑定文件的 dentry 和文件操作方法结构体,还有文件对象的私有信息。

文件描述符对象中还包含了诸如权限控制、当前访问位置信息等内容,以便 VFS 对文件进行操作。

我们对文件进行操作都会使用到文件描述符,具体来说,就是要调用文件描述符之中的 file\_ops 所包含 的各种方法。

#### **注册文件系统到 VFS**

如果需要注册或取消注册某个具体文件系统到 VFS 之中, 则需要以下两个接口:

```
#include<filesystem/VFS/VFS.h>
uint64_t vfs_register_filesystem(struct vfs_filesystem_type_t *fs);
uint64_t vfs_unregister_filesystem(struct vfs_filesystem_type_t *fs);
```
这里需要通过 struct vfs\_filesystem\_type\_t 来描述具体的文件系统。

#### **struct vfs\_filesystem\_type\_t**

这个数据结构描述了具体文件系统的一些信息。当我们挂载具体文件系统的时候,将会调用它的 read\_superblock 方法,以确定要被挂载的文件系统的具体信息。

该数据结构的定义在 kernel/filesystem/VFS/VFS.h 中,结构如下:

```
struct vfs_filesystem_type_t
{
   char *name;
   int fs_flags;
    //␣
,→解 析 文 件 系 统 引 导 扇 区 的 函 数 , 为 文 件 系 统 创 建 超 级 块 结 构 。 其 中DPTE为 磁 盘 分 区 表entry(MBR、GPT不 同 )
   struct vfs_superblock_t *(*read_superblock)(void *DPTE, uint8_t DPT_type, void␣
,→*buf, int8_t ahci_ctrl_num, int8_t ahci_port_num, int8_t part_num);
    struct vfs_filesystem_type_t *next;
};
```
#### **name**

文件系统名称字符串

#### **fs\_flags**

文件系统的一些标志位。目前,DragonOS 尚未实现相关功能。

#### **read\_superblock**

当新的文件系统实例将要被挂载时,将会调用此方法,以读取具体的实例的信息。

#### **next**

指向链表中下一个 struct vfs\_filesystem\_type\_t 的指针。

#### **超级块 (superblock) 对象**

一个超级块对象代表了一个被挂载到 VFS 中的具体文件系统。

#### **struct vfs\_superblock\_t**

该数据结构为超级块结构体。

该数据结构定义在 kernel/filesystem/VFS/VFS.h 中,结构如下:

```
struct vfs_superblock_t
{
    struct vfs_dir_entry_t *root;
    struct vfs_super_block_operations_t *sb_ops;
   void *private_sb_info;
};
```
#### **root**

该具体文件系统的根目录的 dentry

#### **sb\_ops**

该超级块对象的操作方法。

#### **private\_sb\_info**

超级块的私有信息。包含了具体文件系统的私有的、全局性的信息。

#### **struct vfs\_super\_block\_operations\_t**

该数据结构为超级块的操作接口。VFS 通过这些接口来操作具体的文件系统的超级块。

该数据结构定义在 kernel/filesystem/VFS/VFS.h 中,结构如下:

```
struct vfs_super_block_operations_t
{
   void (*write_superblock)(struct vfs_superblock_t *sb);
   void (*put_superblock)(struct vfs_superblock_t *sb);
   void (*write_inode)(struct vfs_index_node_t *inode); // 将inode信 息 写 入 磁 盘
};
```
#### **write\_superblock**

将 superblock 中的信息写入磁盘

#### **put\_superblock**

释放超级块

#### **write\_inode**

将 inode 的信息写入磁盘

#### **索引结点 (inode) 对象**

每个 inode 对象代表了具体的文件系统之中的一个对象(目录项)。

#### **struct vfs\_index\_node\_t**

该数据结构为 inode 对象的数据结构,与文件系统中的具体的文件结点对象具有一对一映射的关系。 该数据结构定义在 kernel/filesystem/VFS/VFS.h 中, 结构如下:

```
struct vfs_index_node_t
{
   uint64_t file_size; // 文 件 大 小
   uint64_t blocks; // 占 用 的 扇 区 数
   uint64_t attribute;
   struct vfs_superblock_t *sb;
   struct vfs_file_operations_t *file_ops;
   struct vfs_inode_operations_t *inode_ops;
   void *private_inode_info;
};
```
#### **file\_size**

文件的大小。若为文件夹,则该值为文件夹内所有文件的大小总和(估计值)。

#### **blocks**

文件占用的磁盘块数(扇区数)

#### **attribute**

inode 的属性。可选值如下:

- VFS\_IF\_FILE
- VFS\_IF\_DIR
- VFS\_IF\_DEVICE

#### **sb**

指向文件系统超级块的指针

#### **file\_ops**

当前文件的操作接口

#### **inode\_ops**

当前 inode 的操作接口

#### **private\_inode\_info**

 与具体文件系统相关的 inode 信息。该部分由具体文件系统实现,包含该 inode 在具体文件系统之中的 特定格式信息。

#### **struct vfs\_inode\_operations\_t**

该接口为 inode 的操作方法接口,由具体文件系统实现。并与具体文件系统之中的 inode 相互绑定。 该接口定义于 kernel/filesystem/VFS/VFS.h 中,结构如下:

```
struct vfs_inode_operations_t
{
   long (*create)(struct vfs_index_node_t *parent_inode, struct vfs_dir_entry_t␣
,→*dest_dEntry, int mode);
   struct vfs_dir_entry_t *(*lookup)(struct vfs_index_node_t *parent_inode, struct␣
,→vfs_dir_entry_t *dest_dEntry);
    long (*mkdir)(struct vfs_index_node_t *inode, struct vfs_dir_entry_t *dEntry, int␣
,→mode);
   long (*rmdir)(struct vfs_index_node_t *inode, struct vfs_dir_entry_t *dEntry);
   long (*rename)(struct vfs_index_node_t *old_inode, struct vfs_dir_entry_t *old_
,→dEntry, struct vfs_index_node_t *new_inode, struct vfs_dir_entry_t *new_dEntry);
   long (*getAttr)(struct vfs_dir_entry_t *dEntry, uint64_t *attr);
   long (*setAttr)(struct vfs_dir_entry_t *dEntry, uint64_t *attr);
};
```
#### **create**

在父节点下,创建一个新的 inode,并绑定到 dest\_dEntry 上。

该函数的应当被 sys\_open() 系统调用在使用了 O\_CREAT 选项打开文件时调用, 从而创建一个新的 文件。请注意, 传递给 create() 函数的 dest\_dEntry 参数不应包含一个 inode, 也就是说, inode 对象应当 被具体文件系统所创建。

#### **lookup**

 当 VFS 需要在父目录中查找一个 inode 的时候,将会调用 lookup 方法。被查找的目录项的名称将会通 过 dest\_dEntry 传给 lookup 方法。

若 lookup 方法找到对应的目录项,将填充完善 dest\_dEntry 对象。否则,返回 NULL。

#### **mkdir**

 该函数被 mkdir() 系统调用所调用,用于在 inode 下创建子目录,并将子目录的 inode 绑定到 dEntry 对象 之中。

#### **rmdir**

该函数被 rmdir() 系统调用所调用,用于删除给定 inode 下的子目录项。

#### **rename**

该函数被 rename 系统调用(尚未实现) 所调用, 用于将给定的目录项重命名。

### **getAttr**

用来获取目录项的属性。

#### **setAttr**

用来设置目录项的属性

# **9.1.2 VFS API 文档**

# **9.2 FAT32 文件系统**

# **9.2.1 简介**

FAT32 文件系统是一种相对简单的文件系统。

FAT32 文件系统实现在 kernel/filesystem/fat32/中。

## **9.2.2 相关数据结构**

#### **struct fat32\_BootSector\_t**

fat32 启动扇区结构体

```
struct fat32_BootSector_t
{
   uint8_t BS_jmpBoot[3]; // 跳 转 指 令
   uint8_t BS_OEMName[8]; // 生 产 厂 商 名
  uint16_t BPB_BytesPerSec; // 每 扇 区 字 节 数
   uint8_t BPB_SecPerClus; // 每 簇 扇 区 数
  uint16_t BPB_RsvdSecCnt; // 保留扇区数
  uint8_t BPB_NumFATs; // FAT表 数 量
   uint16_t BPB_RootEntCnt; // 根 目 录 文 件 数 最 大 值
   uint16_t BPB_TotSec16; // 16位 扇 区 总 数
  uint8_t BPB_Media;    // 介质描述符
   uint16_t BPB_FATSz16; // FAT12/16每FAT扇 区 数
   uint16_t BPB_SecPerTrk; // 每 磁 道 扇 区 数
   uint16_t BPB_NumHeads; // 磁 头 数
   uint32_t BPB_HiddSec; // 隐藏扇区数
   uint32_t BPB_TotSec32; // 32位 扇 区 总 数
```
(续下页)

(接上页)

```
uint32_t BPB_FATSz32; // FAT32每FAT扇 区 数
   uint16_t BPB_ExtFlags; // 扩 展 标 志
   uint16_t BPB_FSVer; // 文 件 系 统 版 本 号
   uint32_t BPB_RootClus; // 根 目 录 起 始 簇 号
   uint16_t BPB_FSInfo; // FS info结 构 体 的 扇 区 号
   uint16_t BPB_BkBootSec; // 引 导 扇 区 的 备 份 扇 区 号
   uint8_t BPB_Reserved0[12];
   uint8_t BS_DrvNum; // int0x13的 驱 动 器 号
   uint8_t BS_Reserved1;
   uint8_t BS_BootSig; // 扩 展 引 导 标 记
  uint32_t BS_VolID; // 卷 序 列 号
   uint8_t BS_VolLab[11]; // 卷 标
   uint8_t BS_FilSysType[8]; // 文 件 系 统 类 型
   uint8_t BootCode[420]; // 引 导 代 码 、 数 据
   uint16_t BS_TrailSig; // 结 束 标 志0xAA55
} __attribute_((packed));
```
#### **struct fat32\_FSInfo\_t**

该扇区存储了 FAT32 文件系统的一些参考信息。

```
struct fat32_FSInfo_t
{
   uint32_t FSI_LeadSig;
   uint8_t FSI_Reserved1[480];
   uint32_t FSI_StrucSig;
   uint32_t FSI_Free_Count;
   uint32_t FSI_Nxt_Free;
   uint8_t FSI_Reserved2[12];
   uint32_t FSI_TrailSig;
  __attribute_((packed));
```
### **FSI\_LeadSig**

FS info 扇区标志符数值为 0x41615252

#### **FSI\_Reserved1**

保留使用,全部置为 0

#### **FSI\_StrucSig**

FS\_Info 扇区的另一个标志符,数值为 0x61417272

#### **FSI\_Free\_Count**

上一次记录的空闲簇数量,这是一个参考值

#### **FSI\_Nxt\_Free**

空闲簇的起始搜索位置,这是为驱动程序提供的参考值.

**FSI\_Reserved2** 保留使用,全部置为 0

#### **FSI\_TrailSig**

FS\_Info 扇区结束标志,数值为 0xaa550000

#### **struct fat32\_Directory\_t**

短目录项结构体。

```
struct fat32_Directory_t
{
   unsigned char DIR Name[11];
   unsigned char DIR_Attr;
   unsigned char DIR_NTRes;
   unsigned char DIR_CrtTimeTenth;
   unsigned short DIR_CrtTime;
   unsigned short DIR_CrtDate;
   unsigned short DIR_LastAccDate;
   unsigned short DIR_FstClusHI;
   unsigned short DIR_WrtTime;
   unsigned short DIR_WrtDate;
   unsigned short DIR_FstClusLO;
   unsigned int DIR_FileSize;
 __attribute_((packed));
```
#### **DIR\_Name**

目录项名称。前 8bytes 为基础名, 后 3bytes 为扩展名

#### **DIRAttr**

目录项属性。可选值有如下:

- ATTR\_READ\_ONLY
- ATTR\_HIDDEN
- ATTR\_SYSTEM
- ATTR\_VOLUME\_ID
- ATTR\_DIRECTORY
- ATTR\_ARCHIVE
- ATTR\_LONG\_NAME

### **DIR\_NTRes**

该项为 Windows 下特有的表示区域,通过该项的值,表示基础名和扩展名的大小写情况。该项的值为 EXT|BASE 组合而成,其中,具有以下定义:

BASE:LowerCase(8),UpperCase(0) EXT:LowerCase(16),UpperCase(0)

## **DIR\_CrtTimeTenth**

文件创建的毫秒级时间戳

## **DIR\_CrtTime**

文件创建时间

### **DIR\_CrtDate**

文件创建日期

## **DIR\_LastAccDate**

文件的最后访问日期

## **DIR\_FstClusHI**

文件起始簇号(高 16bit)

### **DIR\_WrtTime**

最后写入时间

### **DIR\_WrtDate**

最后写入日期

# **DIR\_FstClusLO**

文件起始簇号(低 16bit)

**DIR\_FileSize** 文件大小

# **struct fat32\_partition\_info\_t**

 该数据结构为 FAT32 分区的信息结构体,并不实际存在于物理磁盘上。这个结构体在挂载文件系统时 被创建,作为文件系统的超级块的私有信息的一部分。

**struct fat32\_inode\_info\_t**

该结构体是 VFS 的 inode 结构体的私有信息部分的具体实现。

# **9.2.3 已知问题**

- 1. 对目录项名称的检查没有按照标准严格实现
- 2. 当磁盘可用簇数量发生改变时,未更新 FS\_Info 扇区
- 3. 未填写目录项的时间字段

# **9.2.4 TODO**

- 完全实现 VFS 定义的文件接口
- 性能优化

# **9.2.5 参考资料**

[FAT32 File System Specification - from Microsoft](http://download.microsoft.com/download/1/6/1/161ba512-40e2-4cc9-843a-923143f3456c/fatgen103.doc)

# **9.3 rootFS 根文件系统**

 rootFS 是 DragonOS 开启后挂载的第一个文件系统, 它是一个基于内存的伪文件系统。rootfs 的功能主要 是在具体的磁盘文件系统被挂载之前,为其他的伪文件系统提供挂载点,使得系统能被正确的初始化。

rootfs 的初始化将与 VFS 一同初始化。rootfs 将为系统的各项文件系统的挂载创建 dentry, 使得其他的文 件系统如 devfs 等,能在磁盘文件系统被挂载之前被正确的初始化。

 当磁盘根文件系统被挂载后,将调用 rootfs\_umount() 函数。该函数将会把原本挂载在 rootfs 上的 各种伪文件系统迁移到磁盘根文件系统上。当迁移完成后,将会释放 rootfs 所占用的资源。

# **9.4 devFS 设备文件系统**

devfs 是一种基于内存的伪文件系统, 设备可注册到 devfs 中。对上层模块及应用程序而言, 每个设备都 是可操作的文件。

# **9.4.1 原理**

 由于每个设备被抽象为文件,因此对于驱动程序而言,只需实现文件的操作接口,上层的应用程序以及 其他系统组件即可操作文件操作接口来控制硬件设备。

# **9.4.2 目录结构**

 按照设备的主类型的不同,将多种设备放置在 devfs 的不同文件夹下. 请注意,同一设备可以出现在不同 的文件夹下。

- char 字符设备
- block 块设备
- usb usb 设备
- stdio 等设备放置在 devfs 的根目录下

# **9.4.3 设备注册**

驱动程序可使用 devfs\_register\_device() 函数将设备注册到 devfs 之中。

# **9.4.4 设备卸载**

【尚未实现】

# 内核调试模块

这里是 DragonOS 的内核调试模块文档。

# **10.1 内核栈 traceback**

# **10.1.1 简介**

 内核栈 traceback 的功能位于 kernel/debug/traceback/文件夹中。为内核态提供 traceback 的功 能,打印调用栈到屏幕上。

# **10.1.2 API**

#### **void traceback(struct pt\_regs \* regs)**

## **作用**

该接口定义于 kernel/debug/traceback/traceback.h 中, 将会对给定内核栈进行 traceback, 并 打印跟踪结果到屏幕上。

## **参数**

#### **regs**

要开始追踪的第一层内核栈栈帧(也就是栈的底端)

### **10.1.3 实现原理**

 当内核第一次链接之后,将会通过 Makefile 中的命令,运行 kernel/debug/kallsyms 程序,提取内 核文件的符号表,然后生成 kernel/debug/kallsyms.S。该文件的 rodata 段中存储了 text 段的函数的符 号表。接着,该文件将被编译为 kallsyms.o。最后, Makefile 中再次调用 ld 命令进行链接, 将 kallsyms.o 链接至内核文件。

当调用 traceback 函数时,其将遍历该符号表,找到对应的符号并输出。

# **10.1.4 未来发展方向**

• 增加写入到日志文件的功能

# 内核测试

本章节将介绍如何测试内核,包括手动测试以及自动测试。

我们需要尽可能的对内核进行完善的测试,以便我们能够更好的保证内核的稳定性,且减少其他 模块的 debug 难度。

设置完善的测试用例能帮助我们尽可能的检测到问题,防止我们在写新的模块的时候,被已有的 模块的一些藏得很深的 bug "背刺一刀"。

由于您难以借助 GDB 等工具进行调试,因此在内核中进行手动测试比应用程序测试要困难一些。

对于一些模块,我们可以使用编写代码进行单元测试,并输出异常信息。遗憾的是,并非所有模 块都可以进行单元测试。比如我们常见的内存管理、进程管理等模块都不能进行单元测试。

# **11.1 内核测试框架**

 DragonOS 提供了一个测试框架,旨在对内核的一些模块进行自动化测试。内核测试框架位于 ktest/ 下。

 我们可以使用这个测试框架,按照规范编写测试代码,然后在合适的地方使用 ktest\_start() 创建 一个全新的内核线程并发起测试。

# **11.1.1 使用方法**

#### **创建自动测试程序**

 假如您要对 kfifo 模块进行自动测试,您可以在 ktest/下,创建一个名为 test-kfifo.c 的测试文 件,并编写 Makefile。

在 test-kfifo.c 中,包含 ktest\_utils.h 和 ktest.h 这两个头文件。

您需要像下面这样,在 test-kfifo.c 中,创建一个测试用例函数表,并把测试用例函数填写到其中:

```
static ktest case table kt kfifo func table[] = {
   ktest_kfifo_case0_1,
};
```
然后创建一个函数, 作为 kfifo 测试的主函数。请注意, 您需要将它的声明添加到 ktest.h 中。

```
uint64_t ktest_test_kfifo(uint64_t arg)
{
   kTEST("Testing kfifo...");
   for (int i = 0; i < sizeof(kt_kfifo_func_table) / sizeof(ktest_case_table); ++i)
    {
        kTEST("Testing case %d", i);
        kt_kfifo_func_table[i](i, 0);
    }
   kTEST("kfifo Test done.");
    return 0;
}
```
#### **编写测试用例**

 您可以创建一个或多个测试用例,命名为:ktest\_kfifo\_case\_xxxxx. 在这个例子中,我创建了一 个测试用例,命名为:ktest\_kfifo\_case0\_1. 如下所示:

**static long** ktest\_kfifo\_case0\_1(**uint64\_t** arg0, **uint64\_t** arg1)

这里最多允许我们传递两个参数到测试函数里面。

那么,我们该如何编写测试用例呢?

 我们主要是需要设置一些情节,以便能测试到目标组件的每个情况。为了检验模块的行为是否符合预 期,我们需要使用 assert(condition) 宏函数,对目标 condition 进行校验。若 condition 为 1, 则表明测试通过。否则,将会输出一行 assert failed 信息到屏幕上。

#### **发起测试**

 我们可以在 pid≥1 的内核线程中发起测试。由于 DragonOS 目前尚不完善,您可以在 process/ process.c 中的 initial\_kernel\_thread() 函数内,发起内核自动测试。具体的代码如下:

ktest\_start(ktest\_test\_kfifo, 0);

 这样就发起了一个内核测试,它会创建一个新的内核线程进行自动测试,您不必担心第一个内核线程会 被阻塞。

# **11.1.2 API 文档**

#### **ktest\_start**

```
pid_t ktest_start(uint64_t (*func)(uint64_t arg), uint64_t arg)
```
#### **描述**

开启一个新的内核线程以进行测试

### **参数**

## **func**

测试函数. 新的测试线程将会执行该函数,以进行测试。

#### **arg**

传递给测试函数的参数

#### **返回值**

测试线程的 pid

#### **assert**

#define assert(condition)

### **描述**

判定 condition 是否为 1, 若不为 1, 则输出一行错误日志信息:

[ kTEST FAILED ] Ktest Assertion Failed, file:%s, Line:%d

### **kTEST**

#define kTEST(...)

# **描述**

格式化输出一行以 [ kTEST ] file:%s, Line:%d 开头的日志信息。

#### **ktest\_case\_table**

typedef long (\*ktest\_case\_table)(uint64\_t arg0, uint64\_t arg1)

## **描述**

ktest 用例函数的类型定义。

# 处理器架构

该部分文档提供了和处理器架构相关的一些编程实现细节的描述。

# **12.1 x86-64 相关文档**

# **12.1.1 USB Legacy 支持**

# **简介**

usb legacy support 指的是, 由 BIOS 提供的, 对 USB 鼠标、USB 键盘的支持。在支持并启用 USB Legacy Support 的计算机上, USB 鼠标、键盘由 BIOS 提供模拟, 在操作系统看来, 就像接入了 PS/2 鼠标、键盘一样。

# **相关**

• 在初始化 USB 控制器时,需要关闭它的 USB Legacy Support
# CHAPTER 13

# LibC 文档

# **13.1 简介**

LibC 是连接用户程序和操作系统的纽带, LibC 为应用程序提供了一系列标准库函数。应用程序可以通过 DragonOS 的 LibC,快速地与操作系统进行交互。DragonOS 的 LibC 主要依照 POSIX 2008 规范实现,与 Linux 下的 glibC 具有相似之处。

# **13.2 API 文档**

# **13.2.1 ctype.h**

**函数列表(这里只列出已实现的函数):**

```
``int isprint(int c)`` : 传 入 一 个 字 符 , 判 断 是 否 可 以 被 输 出
``int islower(int c)`` : 传 入 一 个 字 符 , 判 断 是 否 是 小 写 字 母
``int isupper(int c)`` : 传 入 一 个 字 符 , 判 断 是 否 是 大 写 字 母
``int isalpha(int c)`` : 传 入 一 个 字 符 , 判 断 是 否 是 字 母
 `int isdigit(int c)`` : 传入一个字符, 判断是否是数字
```
- ``int toupper(int c)`` : 传 入 一 个 小 写 字 母 字 符 , 返 回 这 个 字 母 的 大 写 形 式 ``int tolower(int c)`` : 传 入 一 个 大 写 字 母 字 符 , 返 回 这 个 字 母 的 小 写 形 式
- ``int isspace(int c)`` : 传 入 一 个 字 符 , 判 断 是 否 是 空 白 字 符

#### **宏定义:**

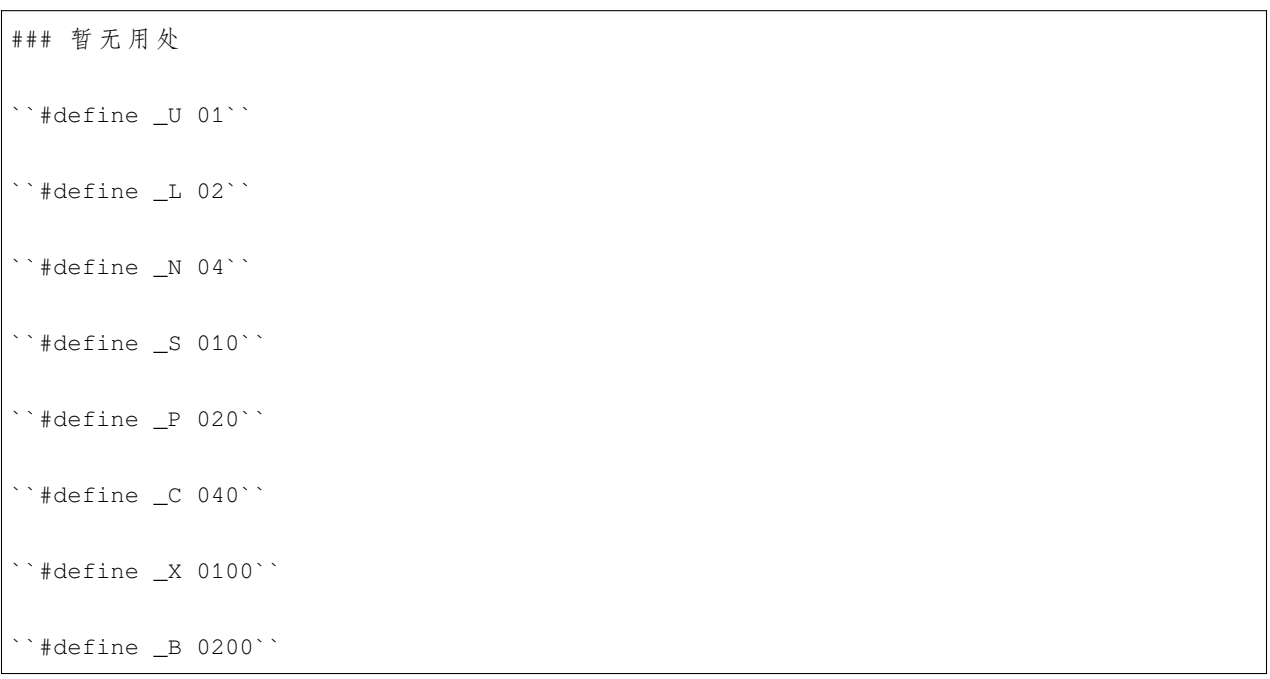

# **13.2.2 dirent.h**

## **简介**

与 文 件 夹 有 关 的 头 文 件 。

**结构体列表:**

```
``struct DIR`` :
   变量列表:
   ``int fd`` : 文 件 夹id( 不 推 荐 修 改 )
   ``int buf_pos`` : 文 件 夹 缓 冲 区 指 针 的 位 置
   ``int buf_len`` : 文 件 夹 缓 冲 区 的 大 小 ( 默 认 为256)
``struct dirent`` :
   变量列表:
   ``ino_t(see libc/sys/types.h) ino`` : 文 件 序 列 号 ( 不 推 荐 修 改 )
   ``off_t d_off`` : dir偏 移 量 ( 不 推 荐 修 改 )
   ``unsigned short d_reclen`` : 文 件 夹 中 的 记 录 数
   ``unsigned char d_type`` : 目标的类型(有可能是文件, 文件夹, 磁盘)
   ``char d_name[]`` : 目 标 的 名 字
```
#### **函数列表(这里只列出已实现的函数):**

``DIR opendir(const char \*path)`` 传入文件夹的路径, 返回文件夹结构体 ``int closedir(DIR \*dirp)`` 传入文件夹结构体,关闭文件夹,释放内存 若失败, 返回-1 ``dirent readdir(DIR \*dir)`` 传 入 文 件 夹 结 构 体 , 读 入 文 件 夹 里 的 内 容 , 并 打 包 为dirent结 构 体 返 回

#### **宏定义:**

```
文 件 夹 类 型 :
``#define VFS_IF_FILE (1UL << 0)``
``#define VFS_IF_DIR (1UL << 1)``
``#define VFS_IF_DEVICE (1UL << 2)``
缓冲区长度的默认值
``#define DIR_BUF_SIZE 256``
```
# **13.2.3 errno.h**

#### **简介:**

共 享 错 误 号 码

#### **属性:**

``extern int errno`` : 通 用 错 误 代 码

#### **宏定义(复制自代码,了解即可):**

```
#define E2BIG 1 /* 参数列表过长,或者在输出buffer中缺少空间
,→或 者 参 数 比 系 统 内 建 的 最 大 值 要 大 Argument list too long.*/
#define EACCES 2 /* 访问被拒绝 Permission denied*/
#define EADDRINUSE 3 /* 地 址 正 在 被 使 用 Address in use.*/
#define EADDRNOTAVAIL 4 /* 地 址 不 可 用 Address not available.*/
#define EAFNOSUPPORT 5 /* 地址family不支持 Address family not supported.*/
#define EAGAIN 6 \hspace{1cm} /* 资源不可用, 请重试。 Resource unavailable, try again...
,→(may be the same value as [EWOULDBLOCK]).*/
```
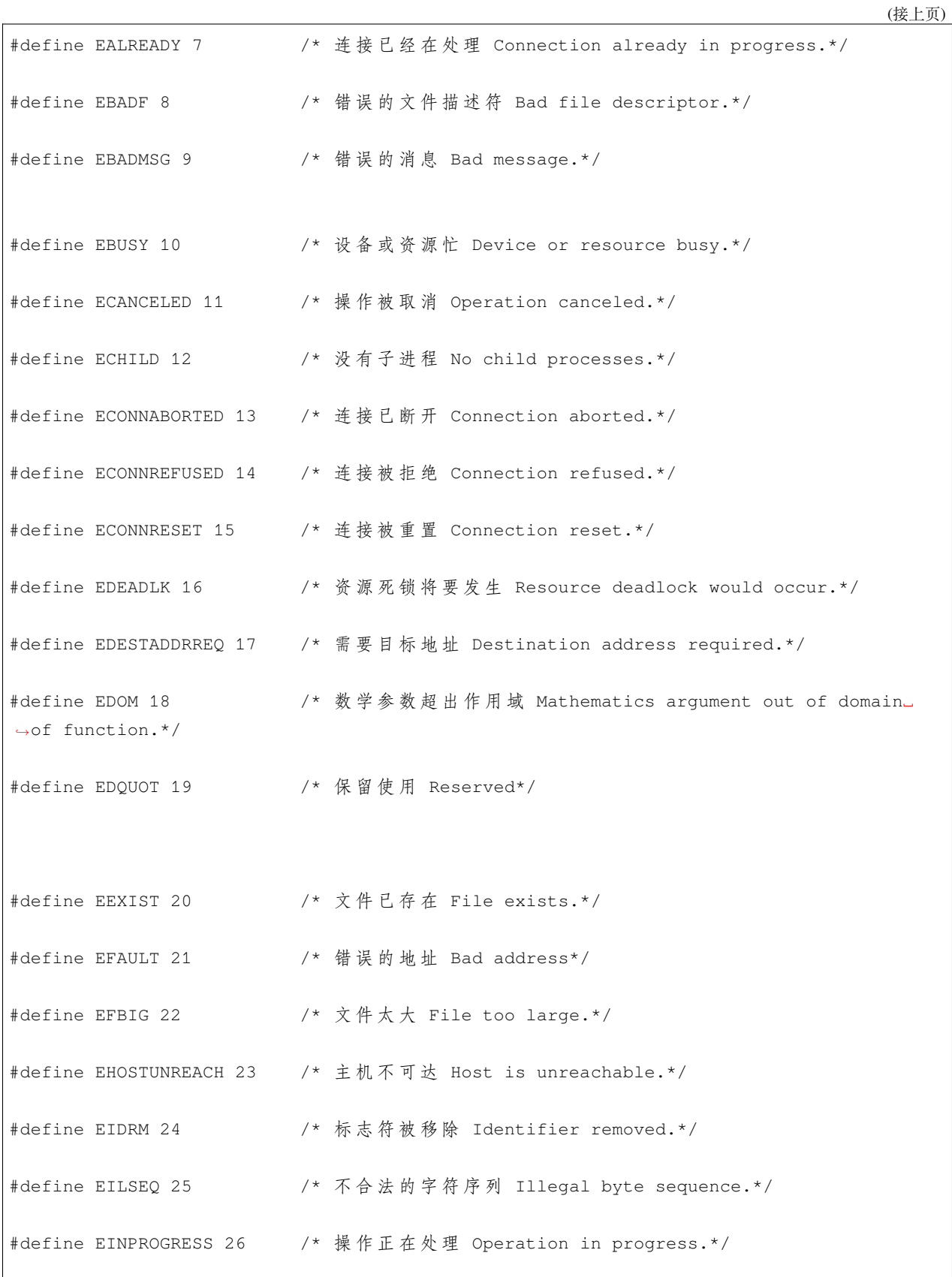

 $\overline{\Gamma}$ 

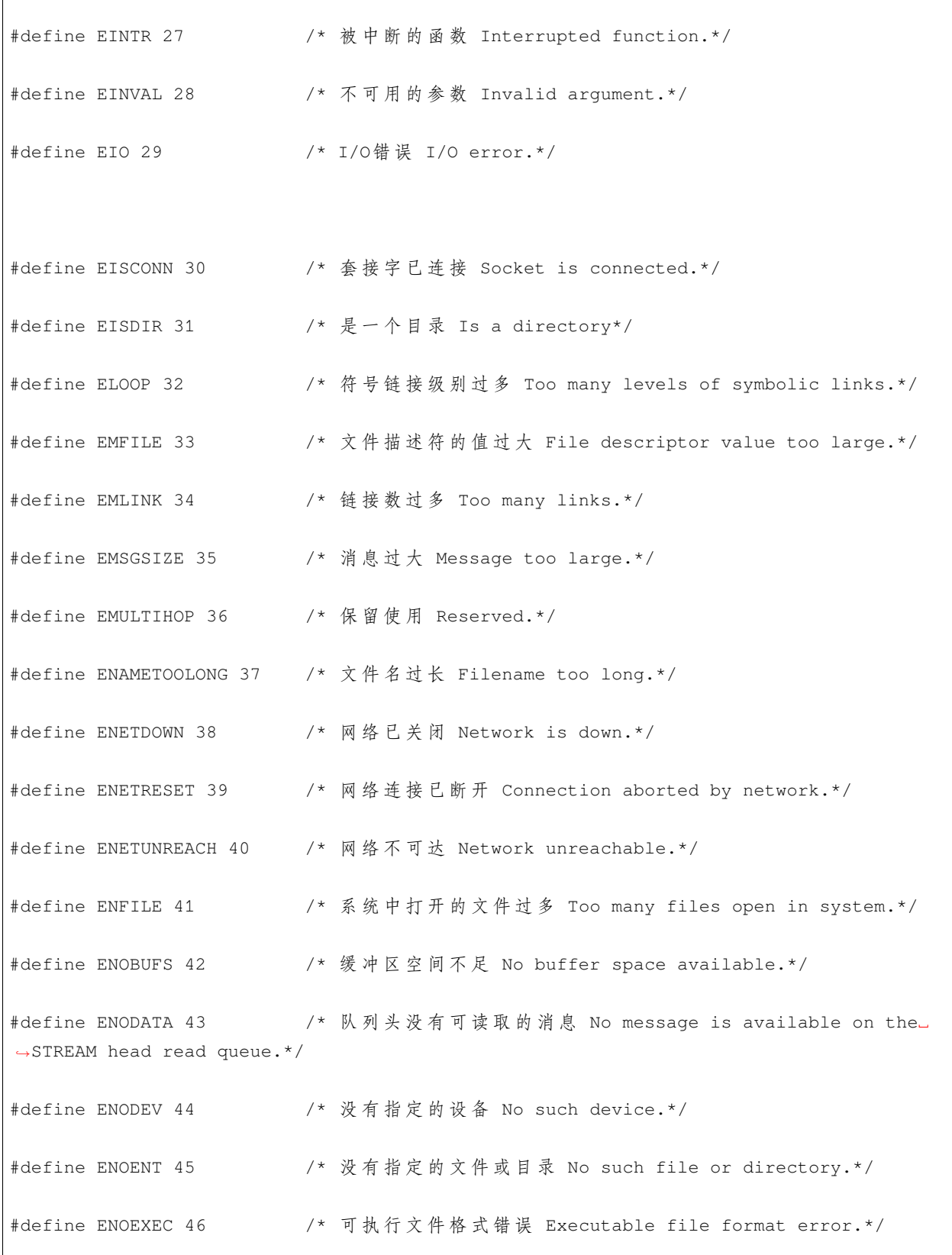

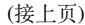

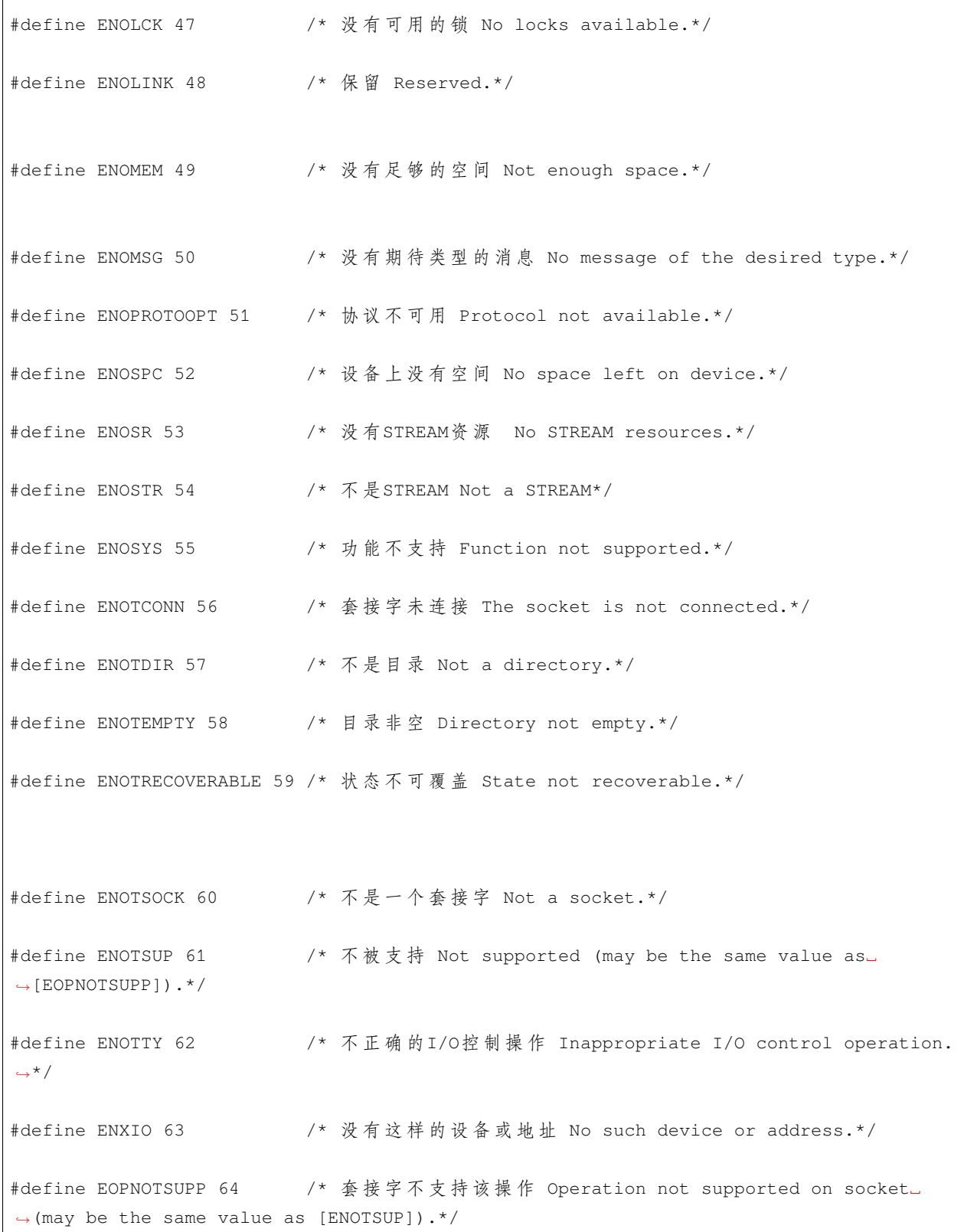

```
#define EOVERFLOW 65 /* 数值过大, 产生溢出 Value too large to be stored in data_
,→type.*/
#define EOWNERDEAD 66 /* 之 前 的 拥 有 者 挂 了 Previous owner died.*/
#define EPERM 67 /* 操作不被允许 Operation not permitted.*/
#define EPIPE 68 /* 断 开 的 管 道 Broken pipe.*/
#define EPROTO 69 /* 协议错误 Protocol error.*/
#define EPROTONOSUPPORT 70 /* 协 议 不 被 支 持 Protocol not supported.*/
#define EPROTOTYPE 71 /* 对于套接字而言, 错误的协议 Protocol wrong type for.
,→socket.*/
#define ERANGE 72 /* 结果过大 Result too large.*/
#define EROFS 73 /* 只 读 的 文 件 系 统 Read-only file system.*/
#define ESPIPE 74 /* 错 误 的 寻 道 Invalid seek.*/
#define ESRCH 75 /* 没 有 这 样 的 进 程 No such process.*/
#define ESTALE 76 /* 保留 Reserved.*/
#define ETIME 77 /* 流式ioctl()超时 Stream ioctl() timeout*/
#define ETIMEDOUT 78 /* 连接超时 Connection timed out.*/
#define ETXTBSY 79 /* 文本文件忙 Text file busy.*/
#define EWOULDBLOCK 80 /* 操作将被禁止 Operation would block (may be the same...
,→value as [EAGAIN]).*/
#define EXDEV 81 /* 跨 设 备 连 接 Cross-device link.*/
```
# **13.2.4 fcntl.h**

**简介**

文 件 操 作

#### **函数列表:**

``int open(const char \* path,int options, ...)``

传入文件路径,和文件类型(详细请看下面的宏定义),将文件打开并返回文件id。

#### **宏定义(粘贴自代码,了解即可):**

```
#define O_RDONLY 00000000 // Open Read-only
#define O_WRONLY 00000001 // Open Write-only
#define O_RDWR 00000002 // Open read/write
#define O_ACCMODE 00000003 // Mask for file access modes
#define O_CREAT 00000100 // Create file if it does not exist
#define O_EXCL 00000200 // Fail if file already exists
#define O_NOCTTY 00000400 // Do not assign controlling terminal
#define O_TRUNC 00001000 // 文 件 存 在 且 是 普 通 文 件 , 并 以O_RDWR或O_
→WRONLY打开, 则它会被清空
#define O_APPEND 00002000 // 文 件 指 针 会 被 移 动 到 文 件 末 尾
#define O_NONBLOCK 00004000 // 非 阻 塞 式IO模 式
#define O_EXEC 00010000 // 以仅执行的方式打开 (非目录文件)
#define O_SEARCH 00020000 // Open the directory for search only
```

```
#define O_DIRECTORY 00040000 // 打 开 的 必 须 是 一 个 目 录
```
#define O\_NOFOLLOW 00100000 // Do not follow symbolic links

# **13.2.5 math.h**

## **简介:**

数 学 库

## **函数列表:**

``double fabs(double x)`` : 返 回 x 的 绝 对 值 ``float fabsf(float x)`` : 返 回 x 的 绝 对 值 ``long double fabsl(long double x)``: 返 回 x 的 绝 对 值 ``double round(double x)`` 四 舍 五 入 x ``float roundf(float x)`` 四 舍 五 入 x ``long double roundl(long double x)`` 四舍五入 x ``int64\_t pow(int64\_t x,int y)`` 返 回 x 的 y 次 方

# **13.2.6 stdio.h**

**简介:**

向标准输入输出里操作

**函数列表:**

```
``int64_t put_string(char *str, uint64_t front_color, uint64_t bg_color)``
    输出字符串 (带有前景色, 背景色)
``int printf(const char *fmt, ...)``
   就是正常的 ``printf``
``int sprintf(char *buf,const char *fmt,...)```
   就是正常的 ``sprintf``
``int vsprintf(char *buf,const char *fmt,va_list args)``
   格 式 化 , 不 建 议 调 用 , 请 用 printf 或 sprintf 替 代 。
```
**宏定义**

```
### 字 体 颜 色 的 宏 定 义
   ``#define COLOR_WHITE 0x00ffffff //白``
   ``#define COLOR_BLACK 0x00000000 //黑``
   ``#define COLOR_RED 0x00ff0000 //红``
   ``#define COLOR_ORANGE 0x00ff8000 //橙``
   ``#define COLOR_YELLOW 0x00ffff00 //黄``
   ``#define COLOR_GREEN 0x0000ff00 //绿``
   ``#define COLOR_BLUE 0x000000ff //蓝``
   ``#define COLOR_INDIGO 0x0000ffff //靛``
   ``#define COLOR_PURPLE 0x008000ff //紫``
### 无 需 使 用
   ``#define SEEK_SET 0 /* Seek relative to start-of-file */``
```

```
``#define SEEK_CUR 1 /* Seek relative to current position */``
``#define SEEK_END 2 /* Seek relative to end-of-file */``
``#define SEEK_MAX 3``
```
# **13.2.7 printf.h**

不建议引用,需要 printf 函数请引用 stdio.h

### **13.2.8 stddef.h**

#### **简介:**

定义了关于指针的常用类型

### **定义:**

```
``typedef __PTDIFF_TYPE__ ptrdiff_t`` : 两 个 指 针 相 减 的 结 果 类 型
```
``NULL ((void \*) 0)`` : 空 指 针

## **13.2.9 stdlib.h**

**简介:**

一 些 常 用 函 数

#### **函数列表:**

```
``void *malloc(ssize_t size)`` : 普 通 的 ``malloc``
``void free(void *ptr)`` : 释 放 内 存
``int abs(int x)`` : x 的 绝 对 值
``long labs(long x)`` : x 的 绝 对 值
```
``long long llabs(long long x)`` : x 的 绝 对 值 ``int atoi(const char \*str)`` 字 符 串 转 数 字 ``void exit(int status)`` : 普 通 的 ``exit``

# **13.2.10 string.h**

**简介:**

字 符 串 操 作

#### **函数列表:**

``size\_t strlen(const char \*s)`` : 返 回 字 符 串 长 度 ``int strcmp(const char \*a,const char \*b)`` 比 较 字 符 串 的 字 典 序 ``char\* strncpy(char \*dst,const char \*src,size\_t count)`` 拷 贝 制 定 字 节 数 的 字 符 串 dst: 目 标 地 址 src: 原 字 符 串 count: 字 节 数 ``char\* strcpy(char \*dst,const char \*src)`` : 复 制 整 个 字 符 串 ``char\* strcat(char \*dest,const char\* src)`` : 拼 接 两 个 字 符 串

# **13.2.11 time.h**

**简介:**

时 间 相 关

时刻以纳秒为单位

### **结构体:**

``struct timespec`` : 时 间 戳 ### 变 量 列 表:

``long int tv\_sec`` : 秒

``long int tv\_nsec`` : 纳 秒

## **宏定义:**

``#define CLOCKS\_PER\_SEC 1000000`` 每 一 秒 有1000000个 时 刻 ( 纳 秒 )

## **函数列表:**

``int nanosleep(const struct timespec \*rdtp,struct timespec \*rmtp)`` 休眠指定时间 rdtp: 指定休眠的时间 rmtp : 返 回 剩 余 时 间 ``clock\_t clock()`` : 获 得 当 前 系 统 时 间

# **13.2.12 unistd.h**

**简介:**

也 是 一 些 常 用 函 数

#### **函数列表:**

``int close(int fd)`` : 关 闭 文 件 ``ssize\_t read(int fd,void \*buf,size\_t count)`` : 从 文 件 读 取 传入文件id, 缓冲区, 以及字节数 返 回 成 功 读 取 的 字 节 数 ``ssize\_t write(int fd,void const \*buf,size\_t count)`` : 写 入 文 件 传入文件id,缓冲区,字节数 返回成功写入的字节数 ``off\_t lseek(int fd,off\_t offset,int whence)`` : 调 整 文 件 访 问 位 置 传入文件id,偏移量,调整模式 返回结束后的文件访问位置 ``pid\_t fork(void)`` : fork 当 前 进 程 ``pid\_t vfork(void)`` : fork 当 前 进 程 , 与 父 进 程 共 享 VM,flags,fd ``uint64\_t brk(uint64\_t end\_brk)`` : 将 堆 内 存 调 整 为end\_brk 若end\_brk 为 -1, 返回堆区域的起始地址 若end\_brk 为 -2, 返回堆区域的结束地址 否 则 调 整 堆 区 的 结 束 地 址 域 , 并 返 回 错 误 码 ``void \*sbrk(int64\_t increment)`` : 将堆内存空间加上offset(注意,该系统调用只应在普通进程中调用,而不能是内核线程)

```
increment : 偏 移 量
``int64_t chdir(char *dest_path)``
   切换工作目录 (传入目录路径)
``int execv(const char* path,char * const argv[])`` : 执 行 文 件
   path : 路 径
   argv : 执 行 参 数 列 表
``extern int usleep(useconds_t usec)`` : 睡 眠usec微 秒
```
这里是所有 libc 头文件的集合, 在代码里可以这样引用: #include<libc/src/xxx.h>

# **13.3 设计文档**

[内容待完善]

# CHAPTER 14

系统调用 API

**14.1 简介**

# CHAPTER 15

# 参与开发

DragonOS 社区欢迎您的加入!学习技术本身固然重要,但是以下这些文档将会帮助您了解 DragonOS 社区需要什么。

阅读这些文档将会帮助您参与到开发之中,并且能让您的代码能更快合并到主线。

# **15.1 开发流程介绍**

 作为一名想要参与开发的新人,您可能迫切想要了解如何参与开发,仔细阅读这篇文章将能帮助您了解 整个开发流程,以及一些注意事项。

注:本文参考了 Linux 文档中的一些思想、内容,非常感谢 Linux 社区的工作者们的经验!

## **15.1.1 1. 概要**

对于新人而言,参与开发的过程主要包括以下几步:

- **运行 DragonOS**:按照文档:构建 *[DragonOS](#page-10-0)*中的教程,编译 DragonOS,并成功运行。在运行过程中,如 果有任何的疑问,欢迎您在交流群或者 BBS 上进行反馈!
- **联系 Maintainer**:您可以通过邮箱[longjin@RinGoTek.cn](mailto:longjin@RinGoTek.cn)或者 QQ184829088 与龙进取得联系,或者是 对应的模块的开发者进行联系(目前您可以通过发行日志上的邮箱与他们建立联系,在将来我们将编 写一份"Maintainers List"以便于您能快速找到要联系的人)。为了节省您的时间,请简要说明:
	- **–** 如何称呼您
- **–** 您目前掌握的技术能力
- **–** 您希望为 DragonOS 贡献什么功能,或者进行某个方面的开发,亦或者是想要按照社区的需要来参 与新功能开发及 bug 的修复。
- **–** 如果您是来自高校/科研单位/企业/组织的代表,希望与社区开展合作研究、开发。那么,除使用 QQ 交流之外,还请麻烦您通过您的教师邮箱/学生邮箱/企业邮箱向[contact@DragonOS.org](mailto:contact@DragonOS.org)发送一 封相关内容的邮件!这么做的目的是为了确认您是来自您的单位,而不是网络上其他人员冒充您 的身份。
- 加人工作群: 在进一步了解, 确认您愿意参与开发后, 我们将激请您加入工作群。
- **开始开发**: 正式开始代码开发工作。

**备注:** 一些小功能的改进以及 Bug 修复并不一定需要提前与社区建立正式的联系,对于这些 patch,您可以 直接开发,然后在 Github 上进行 Pull Request. 这也是可以的。

但是, 如果您愿意的话, 与 Maintainer 联系会是一个更好的选择。

#### **15.1.2 2. 开发过程是如何运作的?**

如今的 DragonOS 由于正处于开发的早期阶段,开发者数量不超过 50 人, 因此, 现在 DragonOS 的开发 过程是通过比较松散的方式组织起来的。

#### **2.1. 版本发布周期**

自从 2022 年 11 月 6 日, DragonOS 发布第一个版本以来, 版本发布就被定义为 15~21 天发布一个更新 版本。由于开发人员数量仍然较少,因此,目前这个时间是 21 天。我们将版本号定义为 x.y.z 的格式, 每 21 天发布一个 z 版本. 在积累了 2~3 个月后, 当 DragonOS 引入了足够的新功能, 则发布一个 y 版本。请 注意,我们仍未定义 x 版本的发行周期。当前,x 版本号仍然是 0。

创建没有 BUG 的、具有尽可能少 BUG 的代码, 是每个开发者的目标之一。我们希望在每个 y 版本发 布时,能够修复已知的问题。然而,由于在操作系统中,影响问题的变量太多了,以至于我们只能尽全力去 减少 BUG, 我们无法保证 y 版本不存在 bug.

#### **2.2. 每个补丁的生命周期**

当您向 DragonOS 的仓库发起一次 PR, 那么这次 PR 就是一个补丁。我们会对您的补丁进行 Review, 以 确保每个补丁都实现了一个希望在主线中进行的更改。并且,Maintainer 或者感兴趣的小伙伴会对您的补丁 提出修改意见。当时机合适时,您的代码将被合入主线。

 如果您的补丁的规模比较小,那么,它将会比较快的被合入主线。如果补丁的规模较大,或者存在一些 争议,那么我们需要对其进行进一步的讨论及修改、审查,直到它符合要求。

每个 Patch 都会经历这么一个过程(这只是一个概述,详细的描述请看后文):

- **设计**:在这个阶段,我们将明确,这个补丁将要实现什么功能,或者是解决什么问题,以及我们将要采 用什么样的方式去完成它。通常来说,这项工作是开发者自己完成的。但是,**我们建议您,在设计了这 个补丁之后,能够把您的设计方案公开,和大家讨论这项工作。**闭门造车容易出错,在与大家沟通的过 程中,则能及早的发现设计上的错误,从而节省很多的时间。
- **代码编写**:经过了设计阶段,您已经能够明白自己要实现的到底是一个什么样的东西。您在这个阶段 进行代码编写、调试。
- **代码审查**:当完成代码编写后,您可以通过 Github 发起一个 PR,然后您的补丁进入了代码审查阶段。 在这一阶段,开发者们,或者是 Maintainer 会和您进行沟通交流,对您的代码进行评论,以及对发现的 问题提出修改建议。
- **合并主线**:如果一切顺利,那么代码将会被合并入主线。若该补丁在合并主线后,被发现具有较大的问 题,那么它可能会被回退。重新进入前面的阶段,进行修改。
- 长期维护: 虽然说,代码被合并之后, 原来的开发人员可能会在很久一段时间后, 不再理会这些代码, 但是这种行为可能会给其他开发者们留下不好的印象。其实,当补丁被合并入主线后,其他开发人员 会尝试继续维护这些代码,这样能够很大程度的减轻您的维护负担。但是,如果想要这些代码能够长 期的被保留下来,持续的发光发热,那么离不开原始开发人员的支持(不然的话,后来的人可能难以理 解、维护这些代码),这是一件很有意义的事情。

对于没有参与过开源项目的同学来说,他们可能会想当然的,简单的把上述流程简化成合并主线这一个 步骤,这样是不可取的。因为这样会导致很多问题,包括但不限于"写了代码但是效果很差"、"写的东西由 于无法满足项目的需求,而不能被合并"。

#### **2.3. 开发工具**

 从上面的描述可以看出,为了让开发人员们能高效地进行协作,那么必须使用版本控制工具来管理这个 过程。目前,DragonOS 使用 Git 来进行源代码管理。它是一个非常优秀的工具,这是不必多说的。对于每个 开发者而言,Git 的使用是一项必备的技能;哪怕您只是想学习 DragonOS 的源代码,您也需要 git 来获取、同 步最新的代码。虽然 Git 的使用,对于新手来说,有些困难,但是经过一些时间的学习后,还是可以掌握的。

git 的官方网站为<https://git-scm.com/>

#### **2.4. 沟通交流**

 DragonOS 的主要开发工作是通过飞书以及 bbs 进行的。对于正准备参与的开发者而言,您可以加入我们 的交流讨论 QQ 群, 具体的群号可以在[与社区建立联系](#page-136-0) 一文中找到。

 **何时使用即时通讯软件?**我们在飞书上创建了工作群,为提高即时沟通的效率,这个群仅供那些真正有 意愿、且正在进行或准备进行(能够保证会进行)代码开发的开发者们加入。

 **何时使用 BBS?**对于一些正式的、需要大家广泛参与,或者是能够帮助尚未参与开发的同学了解当前的 开发进度的主题,请您在<https://bbs.DragonOS.org>上,使用类似于写信件一样的,正式的语言,完整地描述清 楚您想表达的内容。这样有助于更多的人快速明白您要表达的是什么,也能提高整体的沟通效率。并且,bbs 能够长期保存以往的帖子,这样后来者能更方便的了解"当初开发的时候,人们究竟是怎么想的"。

 **关于交流讨论会**除由于法定节假日放假,或特殊情况以外,我们每周末都会召开线上交流讨论会,同步 介绍每周的进展。社区成员可以在这里分享自己的方案设计或是一些操作系统相关的知识(分享的话,需要 提前跟会议主持人提出,以便妥善安排)。

**如何提问?**下面这些建议能够帮助您与他人开展高效率的对话:

- **对于具有主题性的问题,在 bbs 上发帖进行讨论。**这样能够让讨论更具有目标性。当谈论到新的主题 的时候,请开一个新的帖子,并在原来的帖子中,添加对特定的子问题所在的主题的链接。
- 请礼貌的交流。文明的语言能够减少不必要的冲突。技术意见上的冲突是思维的碰撞,但是如果涉及 到了不文明的语言,或者在非技术层面,对他人进行攻击,这将破坏和谐讨论的氛围,这是我们反对 的。如果有人试图激怒你,请忽略他的消息,别理他就好了。
- **在提问之前,请确保您已经搜索了 bbs 以及互联网上的解决方案,并描述清楚您的问题的上下文情景、 您的思考以及网络上的解决方案。**一些开发人员会对"明显没有进行认真思考"的问题,表现出不耐烦 的态度(因为未经思考的问题会浪费他们大量的时间)。
- **当别人向您提问时**,请您耐心听他人的问题。如果您认为对方的问题过于简单或是未经思考,还请您 为对方指个路,告诉对方,在哪些地方,使用什么样的方式搜索,能够得到对解决问题有帮助的资料。 有时候,**新手需要的是一个指路人**,他会非常感谢您的!

#### **2.5. 如何入门开发?**

DragonOS 原采用 C 语言进行开发, 目前正在用 Rust 重构原有代码、开发新的模块, 也就是说, 除非您 要进行对 C 语言代码的 BUG 修复, 否则, 其余的开发工作, 我们都建议您通过 Rust 完成。因为, 它能从语 言层面解决那些让我们头疼的内存安全问题。从长期来看,能够提升开发效率以及软件质量。

 如何开发第一个补丁,是一个非常常见的问题。可以理解的是,个人开发者面对这样一个项目,常常会 不知道从哪个地方开始入手。这是一件很正常的事情,因此我们建议您通过上文提到的方式,与社区建立联 系,了解目前社区正在做什么,以及需要什么。

对于一个新的参与者来说,我们建议您从这样一个步骤开始:

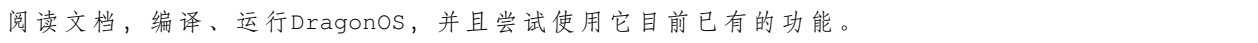

然后, 您可以通过查看 DragonOS 的 GitHub 仓库的 project 面板, 看看目前仍有哪些待解决的问题。可 以肯定的是,永远不会缺少待解决的问题,您在解决这些问题的过程中,能够获得一些宝贵的经验。

## **15.1.3 3. 早期设计**

 对于软件开发而言,写代码永远不是第一步。在编写代码之前,进行一些必要的设计(提出架构、技术 方案),是项目成功的基础工作。在新的补丁开发的早期,花费一些时间进行计划和沟通,往往能够在接下来 的阶段节省更多的时间。

#### **3.1. 定义我们要解决的问题**

 与大多数的工程项目一样,在 DragonOS 中进行开发,首先需要清晰的描述要解决的问题。只有精准的 定义了问题,才能找到正确的解决方案。有时候,我们能很轻易的定义问题,比如"编写串口驱动程序,使 得它能把屏幕上打印的字符,输出到串口"。

但是,有时候,**我们容易将真正的问题与某个解决方案相混淆**,并且还没意识到这一点。

 在 2022 年 10 月时,我发现,在真机调试的时候,需要频繁的拔插硬盘(先连接到电脑,待数据拷贝完 毕后,再连接到测试机)。我对这一过程非常的不满,因为很浪费时间。我的直觉想法是:"有没有一种设备, 能够一头连接电脑,另一头连接测试机的 SATA 接口。从测试机的角度看来,这是一块硬盘;测试机对这块 磁盘的操作,都转换为了对我的电脑上面的一个磁盘镜像文件的操作。"我的想法就是: "购买/定制一款设 备,能够实现上面的这个功能,那就能解决频繁拔插硬盘的烦恼了!"然后我为了寻找这样的设备,询问了 一些硬件公司,他们的开价都在 2 万元左右。

我在上面的这个过程中, 就犯了一个错误: 将真正的问题与某个解决方案相混淆了。真正的问题是: "解 决需要频繁的拔插硬盘",但是,在我的思考的过程中,不知不觉间,将问题转换成了"如何实现一款具有硬 盘模拟功能的设备"。后面这个问题,只是某个解决方案下,需要解决的问题,并不是我们要解决的根本问 题。

对于要解决的根本问题,事实上有更好的解决方案: "制作一个类似于开关一样的转换器, 当数据从电 脑拷贝到磁盘后,把开关拨向另一边,使得电路与测试机接通"。这个方案的成本估摸着就十几二十块钱。

 上面的这个故事,告诉我们的是,**在早期设计阶段,我们应当关注的是问题本身——而不是特定的解决 方案**。

 我们需要关注系统的稳定性、长期的可维护性,解决方案必须考虑到这两点。由于系统比较复杂,因此, 请您在开始编码之前,与社区的小伙伴讨论您的设计方案,以便您的方案能充分地,从全局的角度,考虑到 系统的稳定性、可维护性。

#### **因此,在开发的早期,我们应当对以下三个问题,拥有一个答案**:

- 要解决的本质问题是什么?
- 这个问题会影响哪些方面/哪些用户?提出的解决方案应当解决哪些用例、场景?
- DragonOS 目前在解决该问题的方面,具有哪些不足/问题?

 只有考虑清楚了上面三个问题,讨论的解决方案才是有意义的。这是一个架构设计的过程,需要进行仔 细的思考。尽管我们目前提倡敏捷开发,但是前期的架构设计仍然是非常重要的。

#### **3.2. 早期讨论**

 在实施开发之前,与社区的成员们进行讨论是非常有意义的。这能够通过多种方式节省您的时间,并减 少许多不必要的麻烦:

- DragonOS 可能以您不知道、不理解的方式,已经解决了相关的问题。DragonOS 里面的一些特性、功能 细节不是很明显,他们不一定会被写进文档。也许这些细节只是在某个不起眼的注释里面提到了,因 此您很难注意到这些。这种细节可能只有一些开发人员知道。因此,与社区沟通能够避免您进行重复 的工作。
- 您提出的解决方案中,可能会有一些东西,由于一些原因(比如方案中的一些设计会在将来造成问题、 方案的架构设计具有明显缺陷),无法合入主线。
- 其他的开发人员可能已经考虑过这个问题;他们可能有更好的解决方案,或者是更好的想法。并且,他 们可能愿意帮助你一起完善你的解决方案。

 Linux 文档中提到:闭门造车式的设计和开发,所产生的代码总会有问题,这些问题只有在发布到社区 里面的时候才会暴露出来。因此,我们必须吸取前人之鉴,通过与社区开发人员进行早期讨论,从而避免大 量的痛苦和额外的工作。

#### **3.3. 在何时发布帖子?**

 如果可能的话,在开发的早期阶段发布您的计划、设计,会是一个不错的选择。发帖的时候,您可以描 述您正在解决的问题,以及已经制定的一些计划。包括但不限于:如何将设计付诸实施。您在社区内发布帖 子,不仅能够帮助您获得一些有用的建议,也能帮助整个 DragonOS 社区提供有用的信息, 使得社区沟通更 高效。

 在这个阶段,可能您发布的帖子并不会引来很多评论,这并不一定意味着您做的不好,或者大家对您所 做的工作不感兴趣。当然,也不能就此认为您的设计、想法不存在问题。可能只是因为大家比较忙,看了您 的帖子之后,了解到了您的工作,但是大家并不一定有时间进行回复。(但是事实上您发布的信息对他人来 说是有用的)

 在这种情况下,请不要气馁,您最好的做法就是,继续您的工作,并且不时地在您的帖子下分享您的工 作,这样能够让社区的成员们随时了解到您的最新进展。

#### **3.4. 获得您所在的组织的支持**

 如果您对 DragonOS 的开发工作,是在您的公司内完成的。那么,很显然,在您把计划、代码发布到社 区论坛之前,您必须取得您的经理或上级的许可。

 同时,请注意,根据我们的授权许可,基于 DragonOS 操作系统的内核、官方开源的用户库而开发的代 码, 或者为 DragonOS 操作系统本身而开发的代码,根据开源授权许可, 必须同样以 GPLv2 协议进行授权 发布。如果您所在的组织,违背了 GPLv2 协议中的要求,以除 GPLv2 以外的协议开放源代码,或者是进行 "闭源使用",那么 DragonOS 社区对您的公司/组织所授予的使用 DragonOS 源代码的授权,将会被自动撤销。 这将会面临一系列的法律问题。因此,在这个问题上,公司的管理人员、法律人员如果能越早地就公司要在 DragonOS 中开发的软件项目达成一致,将能促进您的公司在该项目上的进展。

 如果您的公司的项目/或者是您研究的项目根据您所在组织的保密规定,不能将其进行过早的披露,那 也没有问题。只要您的公司能够确保这部分代码,在其编译而成的二进制产品被发布之时,按照 GPLv2 协议 进行开源,并向开源社区贡献这部分代码即可。

## **15.1.4 4. 如何正确的编写代码**

- **15.1.5 5. 发起 Pull Request**
- **15.1.6 6. 后期跟进**
- **15.1.7 7. 另外的一些话题**

#### **15.1.8 8. 更多信息**

**15.1.9 9. 结语**

# **15.2 代码风格**

 这份文档将会简要的介绍 DragonOS 的代码风格。每个人的代码风格都各不相同,这是一件非常正常的 事情。但是,对于一个开源项目的可维护性而言,我们希望制定一些代码规范,以便包括您在内的每个开发 者都能在看代码的时候更加舒服。一个充斥着各种不同代码风格的项目,是难以维护的。

 我们在这里提出一些建议,希望您能够尽量遵循这些建议。这些建议与 Linux 的代码规范相似,但又略 有不同。

#### **15.2.1 0. 代码格式化工具**

 在提出下面的建议之前,我们建议您在开发的时候使用 Visual Studio Code 的 C/C++ Extension Pack 插件作为代码格式化工具。这些插件能为您提供较好自动格式化功能,使得您的代码的基本格式符 合 DragonOS 的要求。

 当您在编码时,经常性的按下 Ctrl+shift+I 或您设置的代码格式化快捷键,能帮助您始终保持良好 的代码格式。

## **15.2.2 1. 缩进**

 一个制表符的宽度等于 4 个空格。代码的缩进是按照制表符宽度 (在多数编辑器上为 4 个字符) 进行缩 进的。

 这样能够使得您的代码变得更加容易阅读,也能更好的看出代码的控制结构。这样能避免很多不必要的 麻烦!

举个例子: 在 switch 语句中, 将 switch 和 case 放置在同一缩进级别。并且将每个 case 的代码往右推进一个 tab。这样能让代码可读性变得更好。

```
switch (cmd)
{
case AHCI_CMD_READ_DMA_EXT:
   pack->blk_pak.end_handler = NULL;
   pack->blk_pak.cmd = AHCI_CMD_READ_DMA_EXT;
   break;
case AHCI_CMD_WRITE_DMA_EXT:
    pack->blk_pak.end_handler = NULL;
   pack->blk_pak.cmd = AHCI_CMD_WRITE_DMA_EXT;
   break;
default:
    pack->blk_pak.end_handler = NULL;
   pack->blk_pak.cmd = cmd;
   break;
}
```
# **15.2.3 2. 分行**

我们建议,每行不要超过 120 个字符。如果超过了,除非有必要的理由,否则应当将其分为两行。

 在分行时,我们需要从被分出来的第二行开始,比第一行的起始部分向右进行一个缩进,以表明这是一 个子行。使用代码格式化的快捷键能让你快速完成这件事。

对于一些日志字符串而言,为了能方便的检索到他们,我们不建议对其进行分行。

 对于代码的分行,请不要试图通过以下的方式将几个语句放置在同一行中,这样对于代码可读性没有任 何好处:

```
// 错 误 示 范(1)
if(a) return 1;
// 错 误 示 范(2)
if(b)
    do_a(),do_b();
```
# **15.2.4 3. 大括号和空格**

#### **3.1 大括号**

 大括号的放置位置的选择是因人而异的,主要是习惯原因,而不是技术原因。我们推荐将开始括号和结 束括号都放置在一个新的行首。如下所示:

```
while(i<10)
{
    ++i;}
```
这种规定适用于所有的代码块。

 这么选择的原因是,在一些编辑器上,这样放置括号,**编辑器上将会出现辅助的半透明竖线,且竖线两 端均为括号**。这样能帮助开发者更好的定位代码块的层次关系。

下面通过一些例子来演示:

 在下面这个代码块中,我们需要注意的是,else if 语句需要另起一行,而不是跟在上一个} 后方。这 是因为我们规定 {必须在每行的起始位置,并且还要保持缩进级别的缘故。

```
if (* fmt == '*')
{
    ++fmt;
}
else if (is_digit(*fmt))
{
    field_width = skip\_and\_atoi(\&fmt);
}
```
当循环中有多个简单的语句的时候,需要使用大括号。

```
while (condition)
{
    if (test)
        do_something();
}
```
当语句只有 1 个简单的子句时,我们不必使用大括号。

**if**(a) **return** 1;

#### **3.2 空格**

对于大部分关键字,我们需要在其后添加空格,以提高代码的可读性。

请您在所有这些关键字后面输入一个空格:

**if**, **switch**, **case**, for, do, while

关键字 sizeof、typeof、alignof、\_\_atrribute\_\_ 的后面则不需要添加空格,因为使用他们的时候,就像是 使用函数一样。

对于指针类型的变量,\* 号要贴近变量名而不是贴近类型名。如下所示:

```
char *a;
void *func(char* s, int **p);
```
在大多数二元和三元运算符周围(在每一侧)使用一个空格,如下所示:

 $+$  - < > \* / % | & ^ <= >= == != ? :

这些一元运算符后方没有空格

& \* + - ~ ! **sizeof** typeof **alignof** \_\_attribute\_\_ defined

特殊的例子,以下运算符的前后都不需要空格:

 $++ \quad -- \quad . \quad ->$ 

#### **15.2.5 4. 命名**

 DragonOS 中的命名规范不使用诸如 TempValue 这样的驼峰命名法的函数名,而是使用 tmp 这样言 简意赅的命名。

 注意,这里指的是我们在整个项目内都不希望使用驼峰命名法。并不意味着程序员可以随便的使用一些 难以理解的缩写来作为变量名。

对于全局变量或者全局可见的函数、结构体而言,我们需要遵循以下的命名规定:

- 名称需要易于理解,且不具有歧义。如:对于一个计算文件夹大小的函数而言,我们建议使用 count\_folder\_size() 来命名,而不是 cntfs() 这样令其他人头大的命名。
- 全局的, 非 static 的名称, 除非有特别的必要, 命名时需要遵循以下格式: 模块名缩写前缀 \_ 函数/变 量名。这样的命名能便于别人区分这个名称位于哪个模块内,也减少了由于命名冲突所导致的麻烦。
- 不需要让其他代码文件可见的全局名称,必须添加 static 修饰符。

 对于函数内的局部变量而言,命名规范则是需要言简意赅。过长的名称在局部变量中没有太大的意义。 【文档未完成,待继续完善】

# CHAPTER 16

# 与社区建立联系

<span id="page-136-0"></span>社区公共邮箱: [contact@DragonOS.org](mailto:contact@DragonOS.org) DragonOS 负责人: longjin 工作邮箱: [longjin@RinGoTek.cn](mailto:longjin@RinGoTek.cn) 开发交流 QQ 群:115763565 DragonOS 官网: <https://DragonOS.org>

# CHAPTER 17

# 发行日志

这里是 DragonOS 的发行日志,会记录 DragonOS 的每一个版本的更新内容。

# **17.1 V0.1.2**

**备注:** 本文作者:龙进 [longjin@RinGoTek.cn](mailto:longjin@RinGoTek.cn) 2022 年 12 月 17 日

# **17.1.1 贡献者名单**

DragonOS V0.1.2 版本由以下小伙伴贡献代码:

- 龙进 [longjin@ringotek.cn](mailto:longjin@ringotek.cn)
- 吴宇健 [wuyujian@DragonOS.org](mailto:wuyujian@DragonOS.org)
- Gou Ngai [sujintao@DragonOS.org](mailto:sujintao@DragonOS.org)
- 黄厅 [huangting@DragonOS.org](mailto:huangting@DragonOS.org)
- 王文聪 [1297389017@qq.com](mailto:1297389017@qq.com)

# **17.1.2 赞助者名单**

感谢以下同学的赞赏,我们将不断努力!

- David Wen
- [Seele.Clover](https://github.com/seeleclover)
- TerryLeeSCUT
- 悟
- slientbard

其中, 非常感谢 Seele.Clover 给予 DragonOS 项目人民币 500 元的赞助与支持! 我们对于每一笔赞助款项, 将 仔细登记,并确保其能被妥善的使用。

# **17.1.3 更新内容-内核**

- 删除 rust\_helloworld 文件 (#113)
- Signal: 允许用户注册信号处理函数,能够进入自定义的 handler。(#112)
	- **–** 支持 kill 命令
	- **–** 允许用户自定义信号处理函数
	- **–** 新增 2 个系统调用:SYS\_SIGACTION , SYS\_RT\_SIGRETURN
	- **–** libc 增加 signal(),sigaction() 函数。
	- **–** 暂时只支持旧版的 sighandler,即:只有 1 个参数的 void handler(int signum) 类型的信 号处理函数。对于另一种信号处理函数 void handler(int signum, siginfo\_t \*info, void\* data),尚不支持传递第三个参数。
- 在内核代码中加入自定义的 stdint.h 文件 (#109)
- 调整编译 grub 的脚本的部分 (#108)
- 新增 32、64 位 uefi 启动 (#105)(#101)
- 使用编译安装的 grub-2.06,解决客户机上 grub 版本不对导致的编译无法运行的问题。
- 增加了 timekeeping 模块 (#106)
- bugfix: 修复 rtc 时钟对 BCD 码进行转换的时候,忘了处理 day 字段的问题 (#104)
- new: 开发过程文档(完成了一半)
- bootstrap.sh 解决下载 rust 慢的问题
- 更新"构建系统"文档
- procfs->status 增加显示 preempt 和虚拟运行时间 (#100)
- ffz 函数: 获取 u64 中的第一个值为 0 的 bit (#100)
- 解决由于编译器优化导致 local\_irq\_restore 无法获取到正确的 rflags 的值的问题
- 使用 Rust 重构串口驱动 (#99)

# **17.1.4 更新内容-用户环境**

- about app: 显示当前构建的 git commit sha1 以及构建时间 (#114)
- shell: 修复 shell 的 exec 命令对绝对路径的拼接错误问题 (#114)
- shell: exec 命令增加"&"后台运行选项 (#100)
- new: 测试 signal 用的 app
- 将 libc 目录进行调整, 加入 cargo 作为 rust 的包管理器

# **17.1.5 源码、发布版镜像下载**

您可以通过以下方式获得源代码:

#### **通过 Git 获取**

- 您可以访问<https://github.com/fslongjin/DragonOS/releases>下载发布版的代码,以及编译好的,可运行的 磁盘镜像。
- 我们在 gitee 上也有镜像仓库可供下载:<https://gitee.com/DragonOS/DragonOS>

#### **通过 DragonOS 软件镜像站获取**

 为解决国内访问 GitHub 慢、不稳定的问题,同时为了方便开发者们下载 DragonOS 的每个版本的代码, 我们特意搭建了镜像站,您可以通过以下地址访问镜像站:

您可以通过镜像站获取到 DragonOS 的代码压缩包,以及编译好的可运行的磁盘镜像。

- <https://mirrors.DragonOS.org>
- <https://mirrors.DragonOS.org.cn>

# **17.1.6 开放源代码声明**

**备注:** 为促进 DragonOS 项目的健康发展,DragonOS 以 GPLv2 开源协议进行发布。所有能获得到 DragonOS 源代码以及相应的软件制品(包括但不限于二进制副本、文档)的人,都能享有我们通过 GPLv2 协议授予您 的权利,同时您也需要遵守协议中规定的义务。

这是一个相当严格的,保护开源软件健康发展,不被侵占的协议。

对于大部分的善意的人们而言,您不会违反我们的开源协议。

我们鼓励 DragonOS 的自由传播、推广,但是请确保所有行为没有侵犯他人的合法权益,也没有违反 GPLv2 协议。

请特别注意,对于违反开源协议的,尤其是**商业闭源使用以及任何剽窃、学术不端行为将会受到严肃的追 责**。(这是最容易违反我们的开源协议的场景)。

并且,请注意,按照 GPLv2 协议的要求,基于 DragonOS 修改或二次开发的软件,必须同样采用 GPLv2 协议 开源,并标明其基于 DragonOS 进行了修改。亦需保证这些修改版本的用户能方便的获取到 DragonOS 的原始 版本。

您必须使得 DragonOS 的开发者们, 能够以同样的方式, 从公开渠道获取到您二次开发的版本的源代码, 否 则您将违反 GPLv2 协议。

关于协议详细内容,还敬请您请阅读项目根目录下的 **LICENSE** 文件。请注意,按照 GPLv2 协议的要求,**只 有英文原版才具有法律效力**。任何翻译版本都仅供参考。

#### **开源软件使用情况**

 DragonOS 在开发的过程中,参考了一些开源项目的设计,或者引入了他们的部分代码,亦或是受到了他 们的启发。现将他们列在下面。我们对这些开源项目的贡献者们致以最衷心的感谢!

格式:< 项目名 > - < 链接 > - < 开源协议 >

- Linux https://git.kernel.org/ GPLv2
- skiftOS https://github.com/skiftOS/skift MIT
- [FYSOS](https://github.com/fysnet/FYSOS/blob/9a8968e3d6600de34539c028c843f4c06d134039/license.txt) https://github.com/fysnet/FYSOS FYSOS 'License
- LemonOS https://github.com/LemonOSProject/LemonOS.git BSD 2-Clause License
- LZ4 https://github.com/lz4/lz4 BSD 2-Clause license
- SerenityOS https://github.com/SerenityOS/serenity.git BSD 2-Clause license
- MINE 《一个 64 位操作系统的设计与实现》田宇; 人民邮电出版社
- chcore 《现代操作系统: 设计与实现》陈海波, 夏虞斌; 机械工业出版社
- SimpleKernel https://github.com/Simple-XX/SimpleKernel MIT

# **17.1.7 当前版本的所有提交记录**

```
commit 7a818da88a1c7a1760de7671141b0ce1ca4e3dde
Author: login <longjin@ringotek.cn>
Date: Sat Dec 17 17:49:12 2022 +0800
   Patch about auto gen version string (#114)
    * new: about app中 , 显 示 当 前 构 建 的git commit sha1以 及 构 建 时 间
    * bugfix: 修 复shell的exec命 令 对 绝 对 路 径 的 拼 接 错 误 问 题
commit 83a7aaa46bbc411c43d4fc099c6c8884efbe4771
Author: login <longjin@ringotek.cn>
Date: Sat Dec 17 16:31:50 2022 +0800
    删 除rust_helloworld文 件 (#113)
commit 6efd4740336205c9bfdd8b164e667cee2f38781e
Author: login <longjin@ringotek.cn>
Date: Sat Dec 17 16:27:50 2022 +0800
    允 许 用 户 自 定 义 信 号 处 理 函 数 (#112)
    * new: 用 户 注 册 信 号 处 理 函 数 , 能 够 进 入 自 定 义 的handler
    * 修 复 忘 了 传 信 号 的 数 字 给 用 户 的 处 理 函 数 的bug
    * new:sigreturn
    * 删 除 注 释
commit 0e0c187484281768391e131495f0655e40d70cf7
Author: login <longjin@ringotek.cn>
Date: Fri Dec 16 16:20:09 2022 +0800
    在 内 核 代 码 中 加 入 自 定 义 的stdint.h文 件 (#109)
commit d02e6ea4112ad520aa4090ff73cdf592e14c0a82
Author: login <longjin@ringotek.cn>
Date: Wed Dec 14 20:01:55 2022 +0800
    调 整 编 译grub的 脚 本 的 部 分 (#108)
```

```
1、bugfix: 修 复 编 译grub的 脚 本 的 部 分 错 误
   2、 将grub下 载 源 替 换 为tuna
   3、 优 化 写 入 磁 盘 镜 像 的 脚 本
   4、 将bios文 件 夹 改 名 为legacy
commit 38b341b8aa671f75ac26d05059aa2e9a09e653b7
Author: YJwu2023 <119829947+YJwu2023@users.noreply.github.com>
Date: Wed Dec 14 16:58:49 2022 +0800
    新 增32位uefi启 动 (#105)
    * 新 增32位uefi启 动
   * 修 复 小bug
    * 增 加grub本 地 编 译 安 装
    * 增 加 本 地grub编 译 安 装 脚 本
   * 修 正 小 错 误
    * 修 复 空 文 件 夹 不 上 传 的bug
commit 01876902fbf6ed43992cc7d153bd8c505cb5224b
Author: Gou Ngai <94795048+AlbertSanoe@users.noreply.github.com>
Date: Wed Dec 14 15:13:54 2022 +0800
    增 加 了timekeeping模 块 (#106)
   * 增 加 了timekeeping模 块
    * 格 式 化 文 档 和 细 节 更 改
   Co-authored-by: longjin <longjin@RinGoTek.cn>
commit 728aca308917a7d4d0ba10fe8174e9408d77a9a6
Author: login <longjin@ringotek.cn>
Date: Sun Dec 11 22:59:47 2022 +0800
   bugfix: 修 复rtc时 钟 对BCD码 进 行 转 换 的 时 候 , 忘 了 处 理day字 段 的 问 题 (#104)
commit 237e95c6ddce72d72ae7fedfeca412fab82b3622
Author: wwc-15172310230 <78997674+wwc-15172310230@users.noreply.github.com>
```
```
Date: Sun Dec 11 22:22:10 2022 +0800
    调 整user下libs的libc目 录 结 构 (#103)
    * 调 整user下libs的libc目 录 结 构
   * 修 正.gitignore文 件 的 问 题
    * 修 复 无 法 编 译 的 问 题
   Co-authored-by: longjin <longjin@RinGoTek.cn>
commit 2291ffdece1dc5a703602f79f74df8a4854d215b
Author: login <longjin@ringotek.cn>
Date: Sun Dec 11 20:09:58 2022 +0800
   文 档 更 新 (#102)
   * new: 开 发 过 程 文 档 ( 完 成 了 一 半 )
    * bootstrap.sh解 决 下 载rust慢 的 问 题
    * 更 新 " 构 建 系 统 " 文 档
commit 7f439c5ddbd2ecffc112149d16983975f523052c
Author: YJwu2023 <119829947+YJwu2023@users.noreply.github.com>
Date: Fri Dec 9 16:08:54 2022 +0800
    增 加uefi启 动 (#101)
    * 增 加uefi启 动
   * 修 改 脚 本
   * uefi修 改
    * 删 除 错 误 的 注 释
   * 修 正 写 入 磁 盘 镜 像 的 脚 本
    * 修 改X86_64为x86_64
   Co-authored-by: longjin <longjin@RinGoTek.cn>
```

```
(接上页)
```

```
commit 1a2eaa402f05f82aaeebe1e03824534a0a425d4d
Author: login <longjin@ringotek.cn>
Date: Thu Dec 8 22:59:51 2022 +0800
   signal的 处 理(kill命 令)以 及 一 些 其 他 的 改 进 (#100)
    * 将entry.S中 冗 余 的ret_from_syscall代 码 删 除 , 改 为jmp Restore_all
    * new: 增 加 判 断pt_regs是 否 来 自 用 户 态 的 函 数
    * new: rust的cli和sti封 装
    * 将 原 有 的 判 断pt_regs是 否 来 自 用 户 态 的 代 码 , 统 一 改 为 调 用user_mode函 数
    * ffz函 数 : 获 取u64中 的 第 一 个 值 为0的bit
    * spinlock增 加 spinlock irq spin_unlock_irq
    * 临 时 解 决 显 示 刷 新 线 程 迟 迟 不 运 行 的 问 题
    * 更 改ffi_convert的 生 命 周 期 标 签
    * new: 测 试signal用 的app
    * 解 决 由 于 编 译 器 优 化 导 致local_irq_restore无 法 获 取 到 正 确 的rflags的 值 的 问 题
    * new: exec命 令 增 加"&"后 台 运 行 选 项
    * procfs->status增 加 显 示preempt和 虚 拟 运 行 时 间
    * 更 改 引 用 计 数 的FFIBind2Rust trait中 的 生 命 周 期 标 签
    * new: signal处 理(kill)
    * 更 正 在review中 发 现 的 一 些 细 节 问 题
commit f8b55f6d3fcbf152a1cb6d6fc722bf1607418b28
Author: TingHuang <92705854+TingSHub@users.noreply.github.com>
Date: Tue Dec 6 22:15:03 2022 +0800
   Patch uart (#99)
```
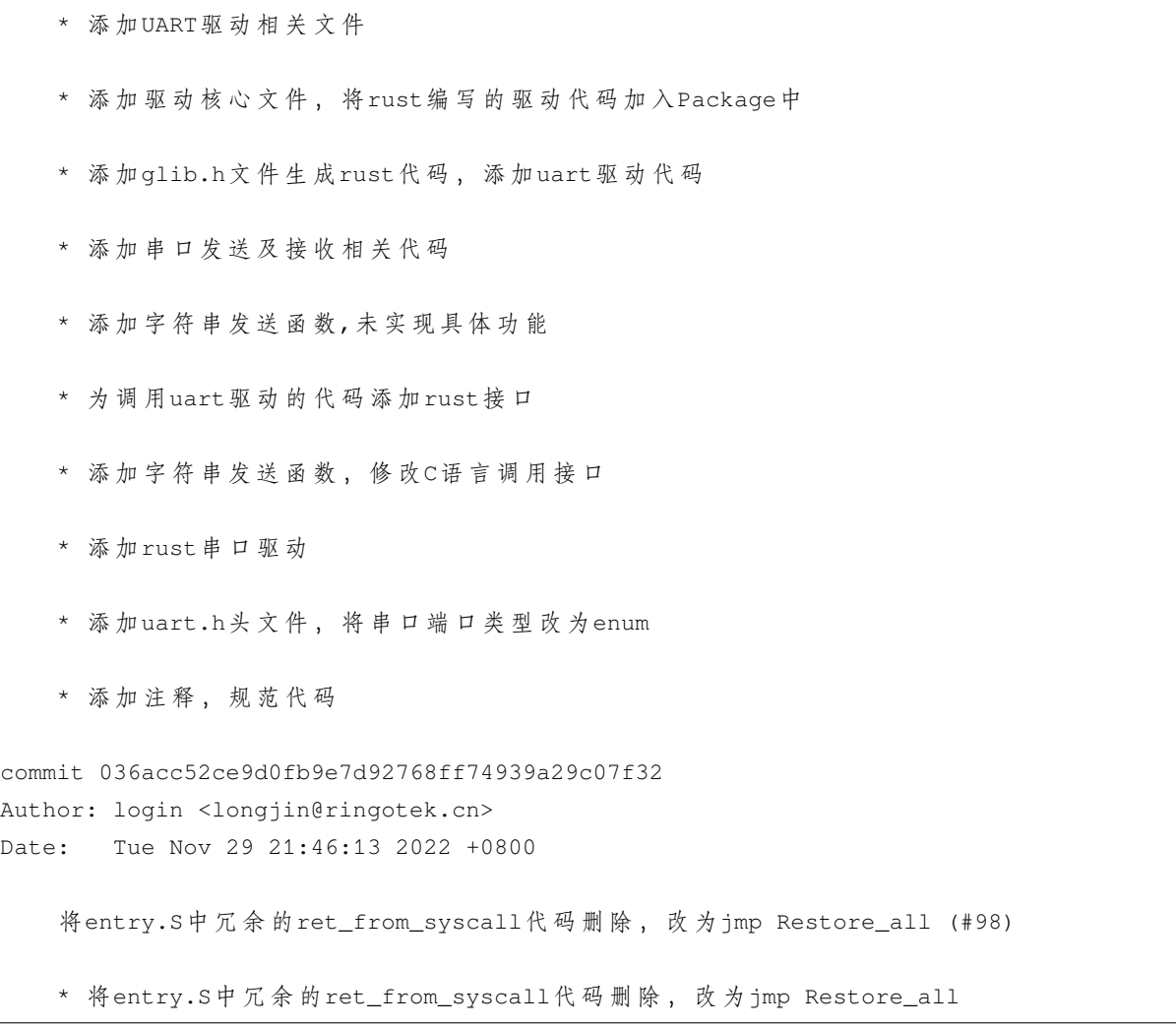

# **17.2 V0.1.1**

**备注:** 本文作者:龙进 [longjin@RinGoTek.cn](mailto:longjin@RinGoTek.cn) 2022 年 11 月 27 日

# **17.2.1 贡献者名单**

DragonOS V0.1.1 版本由以下小伙伴贡献代码:

- 龙进 [longjin@RinGoTek.cn](mailto:longjin@RinGoTek.cn)
- 周于 $F$  [zhouyuzhe@DragonOS.org](mailto:zhouyuzhe@DragonOS.org)

# **17.2.2 赞助者名单**

感谢以下同学的赞赏,我们将不断努力!

- David Wen
- TerryLeeSCUT
- 悟
- slientbard

其中, 非常感谢 David Wen 给予 DragonOS 项目人民币 1000 元的赞助与支持! 我们对于每一笔赞助款项, 将 仔细登记,并确保其能被妥善的使用。

# **17.2.3 更新内容-内核**

- 新增 rust ffi (#77)
- port kmalloc and printk to rust
- rust 下的 kdebug kinfo kwarn kBUG kerror 宏
- bugfix: 修复进程 pcb 被回收时,未将其从链表中删除的问题
- 目录结构优化:移动 asm.h 和 cmpxchg.h
- signal 的发送
- procfs:查看进程的 status
- 解决第一次编译时磁盘镜像权限错误的问题
- 将 fork 相关代码移动到 fork.c

# **17.2.4 更新内容-用户环境**

• shell:增加 kill 命令,可向目标进程发送信号。但由于仍未完善 signal 机制,因此目标进程暂时不能响 应这个信号。

# **17.2.5 源码、发布版镜像下载**

您可以通过以下方式获得源代码:

# **通过 Git 获取**

- 您可以访问<https://github.com/fslongjin/DragonOS/releases>下载发布版的代码,以及编译好的,可运行的 磁盘镜像。
- 我们在 gitee 上也有镜像仓库可供下载:<https://gitee.com/DragonOS/DragonOS>

# **通过 DragonOS 软件镜像站获取**

 为解决国内访问 GitHub 慢、不稳定的问题,同时为了方便开发者们下载 DragonOS 的每个版本的代码, 我们特意搭建了镜像站,您可以通过以下地址访问镜像站:

您可以通过镜像站获取到 DragonOS 的代码压缩包,以及编译好的可运行的磁盘镜像。

- <https://mirrors.DragonOS.org>
- <https://mirrors.DragonOS.org.cn>

# **17.2.6 开放源代码声明**

**备注:** 为促进 DragonOS 项目的健康发展,DragonOS 以 GPLv2 开源协议进行发布。所有能获得到 DragonOS 源代码以及相应的软件制品(包括但不限于二进制副本、文档)的人,都能享有我们通过 GPLv2 协议授予您 的权利,同时您也需要遵守协议中规定的义务。

这是一个相当严格的,保护开源软件健康发展,不被侵占的协议。

对于大部分的善意的人们而言,您不会违反我们的开源协议。

我们鼓励 DragonOS 的自由传播、推广,但是请确保所有行为没有侵犯他人的合法权益,也没有违反 GPLv2 协议。

请特别注意,对于违反开源协议的,尤其是**商业闭源使用以及任何剽窃、学术不端行为将会受到严肃的追 责**。(这是最容易违反我们的开源协议的场景)。

并且,请注意,按照 GPLv2 协议的要求, 基于 DragonOS 修改或二次开发的软件, 必须同样采用 GPLv2 协议 开源,并标明其基于 DragonOS 进行了修改。亦需保证这些修改版本的用户能方便的获取到 DragonOS 的原始 版本。

您必须使得 DragonOS 的开发者们, 能够以同样的方式, 从公开渠道获取到您二次开发的版本的源代码, 否 则您将违反 GPLv2 协议。

关于协议详细内容,还敬请您请阅读项目根目录下的 **LICENSE** 文件。请注意,按照 GPLv2 协议的要求,**只 有英文原版才具有法律效力**。任何翻译版本都仅供参考。

#### **开源软件使用情况**

 DragonOS 在开发的过程中,参考了一些开源项目的设计,或者引入了他们的部分代码,亦或是受到了他 们的启发。现将他们列在下面。我们对这些开源项目的贡献者们致以最衷心的感谢!

格式:< 项目名 > - < 链接 > - < 开源协议 >

- Linux https://git.kernel.org/ GPLv2
- skiftOS https://github.com/skiftOS/skift MIT
- [FYSOS](https://github.com/fysnet/FYSOS/blob/9a8968e3d6600de34539c028c843f4c06d134039/license.txt) https://github.com/fysnet/FYSOS FYSOS 'License
- LemonOS https://github.com/LemonOSProject/LemonOS.git BSD 2-Clause License
- LZ4 https://github.com/lz4/lz4 BSD 2-Clause license
- SerenityOS https://github.com/SerenityOS/serenity.git BSD 2-Clause license
- MINE 《一个 64 位操作系统的设计与实现》田宇; 人民邮电出版社
- chcore 《现代操作系统:设计与实现》陈海波,夏虞斌; 机械工业出版社
- SimpleKernel https://github.com/Simple-XX/SimpleKernel MIT

# **17.2.7 当前版本的所有提交记录**

```
commit d65ade9c5909076747bd00966a398fe27fbd290d
Author: DaJiYuQia <88259094+DaJiYuQia@users.noreply.github.com>
Date: Sun Nov 27 14:21:31 2022 +0800
   Patch procf (#95)
    * debug color problem
   Co-authored-by: longjin <longjin@RinGoTek.cn>
```

```
commit 6cb769c423b09e88fea1763210200a716477be0a
Author: login <longjin@ringotek.cn>
Date: Sun Nov 27 14:17:36 2022 +0800
    将include目 录 下 的rust代 码 转 移 到 他 们 应 当 属 于 的 模 块 中 (#96)
    * 将include目 录 下 的rust代 码 转 移 到 他 们 应 当 属 于 的 模 块 下 。
commit 27a97abd2474b03ad09b562e5ed11e1fdae8eb32
Author: DaJiYuQia <88259094+DaJiYuQia@users.noreply.github.com>
Date: Sat Nov 26 17:34:00 2022 +0800
   Patch procf (#90)
   * 1234
   * 123
    * 合 并master
    * procfs
    * 1
    * procfs展 示 进 程 基 本 信 息
    * modified code
    * 恢 复 权 限
    * 恢 复 权 限
    #恢 复 权 限
    * modify permission
    * 删 除run.sh
    * 解 决 第 一 次 编 译 时 磁 盘 镜 像 权 限 错 误 的 问 题
    * 恢 复.vscode/c_cpp_properties.json
    * 删 除process.c中 错 误 的do_fork
```

```
* remake procfs
   * 修 改 一 些 变 量 名
   * 修 改 类 型
   * modified
   * data_puts缓 冲 区 溢 出 后return
   Co-authored-by: longjin <longjin@RinGoTek.cn>
commit ad23fcddf893d7f92d2bf3efdb66e969416d2852
Author: login <longjin@ringotek.cn>
Date: Wed Nov 23 21:34:35 2022 +0800
   bugfix: 修复进程退出时未释放signal和sighand && 增加赞赏者名单: David Wen (#93)
   * bugfix: 修 复 进 程 退 出 时 未 释 放signal和sighand的bug
   * 增 加 赞 赏 者 名 单 :David Wen
commit 0274cd6eeec01885232e7418a501857cb76da69e
Author: login <longjin@ringotek.cn>
Date: Wed Nov 23 20:43:18 2022 +0800
   修 正drop signal结 构 体 的box对 象 的 的 问 题 (#92)
   * fix: exit signal and exit sighand
commit c8025a88798dc57ecc5d7f20ad69de695445638f
Author: login <longjin@ringotek.cn>
Date: Wed Nov 23 20:18:22 2022 +0800
   new: 在fork时拷贝signal和sighand (#91)
   * refcount初 始 化
   * new: 实 现copy_sighand
   del: 删 除sighand_struct的wqh, 待 将 来 有 需 要 时 , 替 换 成rust版 本 的
   * new: 拷 贝signal
```

```
(接上页)
```

```
bugfix: 解 决 拷 贝sighand时 的uaf问 题
commit 66f67c6a95b8aad85cfd2146a86e5e3e6a3568e7
Author: login <longjin@ringotek.cn>
Date: Wed Nov 23 11:38:20 2022 +0800
   signal 的发送 (暂时父子进程之间共享信号及相应的结构体) (#89)
    * 解 决 由 于spinlock.h中 包 含preempt_enable()带 来 的 循 环include问 题
    * new: 初 步 实 现signal的 数 据 结 构
    * new:signal相 关 数 据 结 构
    * fix: 解 决bindings.rs报 一 堆 警 告 的 问 题
    * new: rust下 的kdebug kinfo kwarn kBUG kerror宏
    * 移 动asm.h和cmpxchg.h
    * new: signal的 发 送 ( 暂 时 只 支 持 父 子 进 程 共 享 信 号 及 处 理 函 数 )
commit 3d729e2069e01ee07525ff83167566dac5322a40
Author: login <longjin@ringotek.cn>
Date: Fri Nov 18 17:59:33 2022 +0800
   bugfix: 修 复 进 程pcb被 回 收 时 , 未 将 其 从 链 表 中 删 除 的 问 题 (#87)
    * bugfix: 修 复 进 程pcb被 回 收 时 , 未 将 其 从 链 表 中 删 除 的 问 题
   new: pcb相 关api文 档
    * 将 文 档 加 入 目 录
commit 0bfe94f46be9bdde1ade81a20e803aa2aafd2964
Author: login <longjin@ringotek.cn>
Date: Fri Nov 18 16:32:15 2022 +0800
   new: rust下 的kdebug kinfo kwarn kBUG kerror宏 (#86)
    * new: rust下 的kdebug kinfo kwarn kBUG kerror宏
commit c6174797dcf3427f38bfa0f4bd3e039c319f7c5b
Author: login <longjin@ringotek.cn>
```

```
Date: Thu Nov 17 20:29:29 2022 +0800
   fix: 解 决bindings.rs报 了 很 多 警 告 的 问 题 (#85)
    * fix: 解 决bindings.rs报 一 堆 警 告 的 问 题
commit cffd7144fbed84f9775e89d7b99602c6ccc5a510
Author: login <longjin@ringotek.cn>
Date: Wed Nov 16 15:18:03 2022 +0800
   signal相关数据结构&代码结构优化 (#84)
    * 解 决 由 于spinlock.h中 包 含preempt_enable()带 来 的 循 环include问 题
    * new: 初 步 实 现signal的 数 据 结 构
commit fb6c29d01d4cf92368efec08c01e419c2a941f7d
Author: login <longjin@ringotek.cn>
Date: Sun Nov 13 16:43:58 2022 +0800
   port kmalloc and printk to rust (#83)
   * 暂 时 移 除cbindgen
   * 将lib文 件 夹 更 名 为libs文 件 夹 ( 解 决rust的 冲 突 )
    * 实 现 了 全 局 的allocator
    * 实 现 了printk宏
    * new: 完 善 了printk的 颜 色
commit 82d2e446a401e7eee57a847f48a6d162931170c3
Author: login <longjin@ringotek.cn>
Date: Sat Nov 12 15:25:54 2022 +0800
   new: 暂 时 移 除cbindgen (#82)
commit 2aaf7808efe44ecfaadd51ae4f8892e667108578
Author: login <longjin@ringotek.cn>
Date: Fri Nov 11 22:21:44 2022 +0800
    在 内 核 中 引 入cbindgen, 生 成rust-C的FFI (#81)
```

```
(接上页)
```

```
* 解 决codeql失 败 问 题
    * new: 为 内 核 引 入cbindgen
commit 2813126e3190c9b3c1a836a647b259a7adbe0cf3
Author: login <longjin@ringotek.cn>
Date: Fri Nov 11 15:35:37 2022 +0800
    新增 rust ffi (#77)
   * 引 入cargo
    * 取 消 对Cargo.lock的 跟 踪
    * 解 决vscode报 错 问 题
    * new: rust的 代 码 能 够 调 用c语 言 的printk_color
    * 1、 将 原 本run.sh的 工 作 拆 解 , 变 为 几 个 不 同 的make命 令
   2、 在docker镜 像 中 编 译rust
    * 更 改workflow
    * update workflow
    * new: 解 决workflow无 法 通 过 编 译 的 问 题
commit 5e023cf7911333eb05bfe65704dce4b01fa4d0a7
Author: login <longjin@ringotek.cn>
Date: Fri Nov 11 15:21:45 2022 +0800
   Update makefile.yml
commit e44795008f7e34d2068cf28dcedbcb91f5ccd66b
Author: login <longjin@ringotek.cn>
Date: Fri Nov 11 15:18:13 2022 +0800
   Update makefile.yml (#80)
commit ec5fb84b61c313824cc2199ab64e3af4b7e5f895
Author: login <longjin@ringotek.cn>
```

```
Date: Fri Nov 11 15:08:09 2022 +0800
   Update makefile.yml
commit 6d9dff5f1ff347ea780a0249e54eef356cdcaaea
Author: login <longjin@ringotek.cn>
Date: Fri Nov 11 15:07:48 2022 +0800
   Revert "Update makefile.yml (#78)" (#79)
   This reverts commit badc7d238f2341e844a90be3e357e5dd77a447fc.
commit badc7d238f2341e844a90be3e357e5dd77a447fc
Author: login <longjin@ringotek.cn>
Date: Fri Nov 11 15:05:52 2022 +0800
   Update makefile.yml (#78)
```
# **17.3 V0.1.0**

**备注:** 本文作者:龙进 [longjin@RinGoTek.cn](mailto:longjin@RinGoTek.cn)

2022 年 11 月 6 日

# **17.3.1 前言**

 DragonOS 从 2022 年 1 月 15 日开始开发,到如今已经经历了将近 300 天。在这么多个日夜里,已经数不 清到底花了多少时间在 DragonOS 的开发之中, 我基本上把所有的空闲时间都给了 DragonOS, 保守估计总工 时已经在 1000 小时以上。能够发布第一个版本,我感到十分有成就感。

在 2022 年 7 月以来,陆陆续续的,有来自 6 所高校或企业的小伙伴/大佬加入了 DragonOS 的开发。我 当时非常的欣喜,我想,也许在大家的一同努力下,我们能创造出一个真正具有实用性的操作系统呢!我们 累计召开了 14 次交流讨论会。我相信,在大家的共同努力下,将来,我们一定能创造出真正独立自主的、开 放的、面向服务器领域应用的开源操作系统,并在生产环境中得到应用。

尽管 DragonOS 目前只是一个玩具水平的操作系统,只是"比本科生毕业设计难度略高的"操作系统。 但是,请不要小看它,它的内在的架构设计,瞄准了 Linux5.18 及以后的发行版,虽尚未能达到 Linux 的水 平,但我们正努力追赶。得益于 Linux 的相关资料,DragonOS 在架构设计之时,学习了 Linux 的很多设计思 想,相关组件都尽量考虑了可扩展性与可移植性。

 千里之行,始于足下。DragonOS V0.1.0 版本的发布,是一个全新的开始。**希望在未来的十年里,我们能 与众多伙伴们一同努力,在 2032 年,将 DragonOS 建设成为具有实用意义的,能够在服务器领域取得广泛 应用的开源操作系统!**

 **百舸争流,奋楫者先;中流击水,勇进者胜。**我相信,在接下来的时间里,在社区开发者们的不断努力 下,我们的目标,终将成为现实!

# **17.3.2 特别鸣谢**

在 DragonOS V0.1.0 版本的发布之际,我想对我的老师、前辈以及学校表示衷心的感谢!

- 佛山市南海区大沥镇中心小学姚志城老师:您是带领我接触计算机, 学会编程的领路人。十年前, 与您 交谈时,您说过:"我们国家目前还没有自主的、成熟的操作系统"。这句话,为我的梦想埋下了种子。 您培养了我对计算机的热爱,因此我选择了软件工程这个专业。感谢当年您的教导,师恩难忘!
- 佛山市南海区石门实验学校: 在石实就读的三年里, 非常感谢石实的"扬长教育"理念, 在老师们的 培养下,让我充分发挥了自己的个性和特长,也取得了不错的成绩。在石实的三年里,我学会了 C++、 Java 以及简单的算法,也自己开发了几个安卓 app,积累了将近 6 千行的代码量。
- **佛山市南海区石门中学**:"任重道远,毋忘奋斗"是石中的校训,我想,这句校训,也应当成为我们每 个新时代青年人的座右铭。在石门中学的三年,家国情怀教育对我产生了很大的影响。我想,我们作为 新时代的青年,更应当肩负起时代的重任,奋勇拼搏,为祖国的发展,为民族的自强,为人类的未来, 努力奋斗!
- 华南理工大学: "博学慎思, 明辨笃行", 在华工, 我得到了进一步的学习与发展。开拓了自己的视野, 学会了跟很多人打交道。并且,在软件学院,我遇到了一群认真负责的老师。非常感谢学院对我的支 持,支持我们成立项目组。我相信,在学院的支持下,能让 DragonOS 取得更好的发展,走的更远!
- **华南理工大学软件学院王国华老师**:王老师是我《操作系统》课程的老师,在她的指导下,我对操作系 统的原理有了更深的理解,并参加了"泛珠三角 + 大学生计算机作品赛", 在 2022 年 6 月的广东省选 拔赛中,DragonOS 取得了一等奖、最佳创新奖的好成绩。
- **华南理工大学软件学院汤峰老师**:汤老师是我们在校内的项目组的指导老师。在她的悉心指导下,我 们将不断前行,保持我们前进的方向,持续构建开源社区。我由衷地感谢汤老师的指导!
- **[Yaotian Feng](https://github.com/Codetector1374)**:在 Bilibili 上认识了这位非常厉害的老哥,解答了我的很多问题,很多次在我毫无头绪的 debug 了几天之后,几句话点醒了我,让我找到解决问题的路径。并且,他也跟我分享了容易踩坑的地 方,让我在将要踩坑的时候能够有个心理预期,不至于那么难受哈哈哈哈。

# **17.3.3 贡献者名单**

DragonOS V0.1.0 版本的发布,离不开以下小伙伴们的共同努力:

- 龙进 [longjin@RinGoTek.cn](mailto:longjin@RinGoTek.cn)
- zzy666-hw [zzy666@mail.ustc.edu.cn](mailto:zzy666@mail.ustc.edu.cn)
- 关锦权 [guanjinquan@DragonOS.org](mailto:guanjinquan@DragonOS.org)
- 周于 $F$  [zhouyuzhe@DragonOS.org](mailto:zhouyuzhe@DragonOS.org)
- kkkkkong [kongweichao@DragonOS.org](mailto:kongweichao@DragonOS.org)
- houmkh [jiaying.hou@qq.com](mailto:jiaying.hou@qq.com)
- wang904 [1234366@qq.com](mailto:1234366@qq.com)
- Liric Mechan [i@liric.cn](mailto:i@liric.cn)
- Mustang [handsomepd@qq.com](mailto:handsomepd@qq.com)
- Eugene [caima12138@foxmail.com](mailto:caima12138@foxmail.com)
- kun [1582068144@qq.com](mailto:1582068144@qq.com)
- zhujikuan [1335289286@qq.com](mailto:1335289286@qq.com)
- Alloc Alice [1548742234@qq.com](mailto:1548742234@qq.com)

# **17.3.4 赞助者名单**

感谢以下同学的赞赏,我们将不断努力!

- TerryLeeSCUT
- 悟
- slientbard

# **17.3.5 内核**

# **遵循的一些标准规范**

- 启动引导:Multiboot2
- 系统接口:posix 2008

# **硬件架构**

• 目前支持在 x86-64 架构的处理器上运行

#### **Bootloader**

• 使用 Grub 2.06 作为 bootloader

#### **内存管理**

- 实现了基于 bitmap 的页分配器
- 实现了 slab 分配器,用来分配小块的、具有对齐要求的内存
- 抽象出 VMA (虚拟内存区域)
- 实现 VMA 反向映射机制
- 实现 MMIO 地址空间自动映射机制

# **多核**

- 支持多核引导。也就是说, 在 DragonOS 启动后, 将会启动 AP 处理器。但是, 为了简化其他内核模块 的实现,目前 AP 处理器上,暂时没有任务在运行。
- 粗略实现了 IPI(处理器核间通信)框架

# **进程管理**

- 支持进程的创建、回收
- 内核线程
- kthread 机制
- 用户态、内核态进程/线程的 fork/vfork(注意,用户态的 fork 和内核态的有一定的区别,内核态的 fork 更复杂)
- exec 让进程去执行一个新的可执行文件
- 进程的定时睡眠 (sleep) (支持 spin/rdtsc 高精度睡眠、支持上下文切换方式的睡眠)

#### **同步原语**

- spinlock 自旋锁
- mutex 互斥量
- atomic 原子变量
- wait\_queue 等待队列
- semaphore 信号量

#### **调度相关**

- CFS 调度器
- 单核调度(暂时不支持多核负载均衡)
- completion "完成"机制,让一个进程能等待某个任务的完成。

# **IPC 进程间通信**

• 匿名管道

# **文件系统**

- VFS 虚拟文件系统的基本功能
- FAT32 文件系统(尚不支持删除文件夹)
- devfs 设备文件系统。目前只将键盘文件注册到其中。
- rootfs 根文件系统,在真实的磁盘文件系统被挂载前,为其他的伪文件系统提供支持。
- 挂载点抽象。目前实现了文件系统的挂载,使用类似于栈的方式管理所有的挂载点。(将来需要优化这 部分)

# **异常及中断处理**

- 处理器异常的捕获
- 对 APIC 的支持
- softirq 软中断机制
- 能够对内核栈进行 traceback

# **内核数据结构**

- 普通的二叉树
- kfifo 先进先出缓冲区
- 循环链表
- IDR 映射数据结构
- IDA ID 分配数据组件

# **屏幕显示**

- VESA VBE 显示芯片驱动
- 实现了屏幕管理器,支持多个显示框架注册到屏幕管理器中。
- 实现了 TextUI 文本界面框架,能够渲染文本到屏幕上。并且预留了上下滚动翻页、多显示窗口的支持。

• printk

# **内核实用库**

- 字符串操作库
- ELF 可执行文件支持组件
- 基础数学库
- CRC 函数库

# **软件移植**

• 移植了 LZ4 压缩库(V1.9.3),为将来实现页面压缩机制打下基础。

# **内核测试**

- ktest 单元测试框架
- 支持使用串口 (COM1) 输出屏幕内容到文件之中。

# **驱动程序支持**

- IDE 硬盘
- AHCI 硬盘 (SATA Native)
- ACPI 高级电源配置模块
- PCI 总线驱动
- XHCI 主机控制器驱动(usb3.0)
- ps/2 键盘
- ps/2 鼠标
- HPET 高精度定时器
- RTC 时钟
- local APIC 定时器
- UART 串口(支持 RS-232)
- VBE 显示
- 虚拟 tty 设备

# **系统调用**

DragonOS 目前一共有 22 个有效的系统调用。

- SYS\_PUT\_STRING 往屏幕上打印字符
- SYS\_OPEN 打开文件
- SYS\_CLOSE 关闭文件
- SYS\_READ 读取文件
- SYS\_WRITE 写入文件
- SYS\_LSEEK 调整文件指针
- SYS\_FORK fork 系统调用
- SYS\_VFORK vfork 系统调用
- SYS\_BRK 调整堆大小为指定值
- SYS\_SBRK 调整堆大小为相对值
- SYS\_REBOOT 重启(将来 sysfs 完善后,将删除这个系统调用,请勿过度依赖这个系统调用)
- SYS\_CHDIR 切换进程的工作目录
- SYS\_GET\_DENTS 获取目录中的目录项的元数据
- SYS\_EXECVE 让当前进程执行新的程序文件
- SYS\_WAIT4 等待进程退出
- SYS\_EXIT 退出当前进程
- SYS\_MKDIR 创建文件夹
- SYS\_NANOSLEEP 纳秒级睡眠(最长1秒)在小于 500ns 时, 能够进行高精度睡眠
- SYS\_CLOCK 获取当前 cpu 时间
- SYS\_PIPE 创建管道
- SYS\_MSTAT 获取系统当前的内存状态信息
- SYS\_UNLINK\_AT 删除文件夹或删除文件链接

# **Rust 支持**

• 实现了一个简单的 rust 语言的 hello world, 计划在接下来的版本中, 逐步转向使用 rust 进行开发。

# **17.3.6 用户环境**

# **LibC**

LibC 是应用程序与操作系统交互的纽带。DragonOS 的 LibC 实现了一些简单的功能。

- malloc 堆内存分配器
- 基础数学库
- 简单的几个与文件相关的函数
- pipe
- fork/vfork
- clock
- sleep
- printf

#### **Shell 命令行程序**

- 基于简单的字符串匹配的解析(不是通过编译课程学的的那一套东西做的,因此比较简单,粗暴)
- 支持的命令: ls,cd,mkdir,exec,about,rmdir,rm,cat,touch,reboot

#### **用户态驱动程序**

• 用户态键盘驱动程序

# **17.3.7 源码、发布版镜像下载**

您可以通过以下方式获得源代码:

#### **通过 Git 获取**

- 您可以访问<https://github.com/fslongjin/DragonOS/releases>下载发布版的代码,以及编译好的,可运行的 磁盘镜像。
- 我们在 gitee 上也有镜像仓库可供下载:<https://gitee.com/DragonOS/DragonOS>

#### **通过 DragonOS 软件镜像站获取**

 为解决国内访问 GitHub 慢、不稳定的问题,同时为了方便开发者们下载 DragonOS 的每个版本的代码, 我们特意搭建了镜像站,您可以通过以下地址访问镜像站:

您可以通过镜像站获取到 DragonOS 的代码压缩包,以及编译好的可运行的磁盘镜像。

- <https://mirrors.DragonOS.org>
- <https://mirrors.DragonOS.org.cn>

# **17.3.8 开放源代码声明**

**备注:** 为促进 DragonOS 项目的健康发展,DragonOS 以 GPLv2 开源协议进行发布。所有能获得到 DragonOS 源代码以及相应的软件制品(包括但不限于二进制副本、文档)的人,都能享有我们通过 GPLv2 协议授予您 的权利,同时您也需要遵守协议中规定的义务。

这是一个相当严格的,保护开源软件健康发展,不被侵占的协议。

对于大部分的善意的人们而言,您不会违反我们的开源协议。

我们鼓励 DragonOS 的自由传播、推广,但是请确保所有行为没有侵犯他人的合法权益,也没有违反 GPLv2 协议。

请特别注意,对于违反开源协议的,尤其是**商业闭源使用以及任何剽窃、学术不端行为将会受到严肃的追 责**。(这是最容易违反我们的开源协议的场景)。

并且,请注意,按照 GPLv2 协议的要求,基于 DragonOS 修改或二次开发的软件,必须同样采用 GPLv2 协议 开源,并标明其基于 DragonOS 进行了修改。亦需保证这些修改版本的用户能方便的获取到 DragonOS 的原始 版本。

您必须使得 DragonOS 的开发者们, 能够以同样的方式, 从公开渠道获取到您二次开发的版本的源代码, 否 则您将违反 GPLv2 协议。

关于协议详细内容,还敬请您请阅读项目根目录下的 **LICENSE** 文件。请注意,按照 GPLv2 协议的要求,**只 有英文原版才具有法律效力**。任何翻译版本都仅供参考。

# **开源软件使用情况**

 DragonOS 在开发的过程中,参考了一些开源项目的设计,或者引入了他们的部分代码,亦或是受到了他 们的启发。现将他们列在下面。我们对这些开源项目的贡献者们致以最衷心的感谢!

格式:< 项目名 > - < 链接 > - < 开源协议 >

- Linux https://git.kernel.org/ GPLv2
- skiftOS https://github.com/skiftOS/skift MIT
- [FYSOS](https://github.com/fysnet/FYSOS/blob/9a8968e3d6600de34539c028c843f4c06d134039/license.txt) https://github.com/fysnet/FYSOS FYSOS 'License
- LemonOS https://github.com/LemonOSProject/LemonOS.git BSD 2-Clause License
- LZ4 https://github.com/lz4/lz4 BSD 2-Clause license
- SerenityOS https://github.com/SerenityOS/serenity.git BSD 2-Clause license
- MINE 《一个 64 位操作系统的设计与实现》田宇; 人民邮电出版社
- chcore 《现代操作系统: 设计与实现》陈海波, 夏虞斌; 机械工业出版社
- SimpleKernel https://github.com/Simple-XX/SimpleKernel MIT

# CHAPTER 18

Indices and tables

- genindex
- modindex
- search